#### **7. Programming**

 After the switch decoder and the electromagnetic accessories or electric units have been correctly wired up together, the switch decoder must be allocated an address to be used to switch the relevant electromagnetic accessory or electric unit.

 Please be sure to keep to the order described below and remember that the allocation must be made for all the exits from the switch decoder.

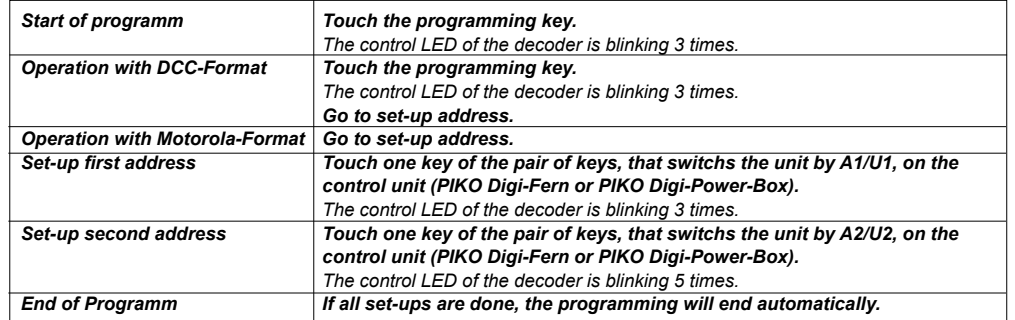

#### **8. Operation**

 The switch decoder should now switch the electromagnetic accessory or the electric unit connected to it when the pair of keys belonging to the address is operated. If the switch decoder has received valid digital control data (data package) the indicator LED beside the programming key lights up. If the indicator LED does not light up the wiring of the units should be re-checked.

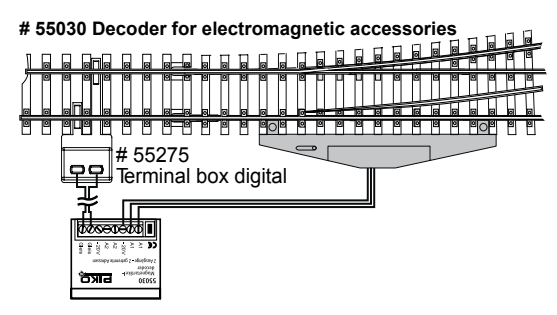

**# 55031 Decoder for electric units**

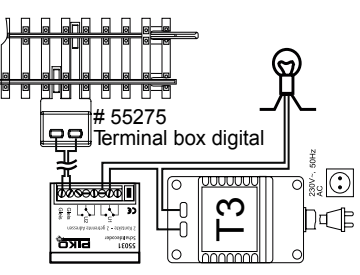

#### **9. Queries**

 If you have any other questions about operating the PIKO digi1 or if anything doesn't seem to work then e-mail us at:hotline@piko.de

Or call our hotline on a Thursday between 4 p.m. and 8 p.m.:

03675 / 897242

 You can also send your queries to the firm of Uhlenbrock, which is at your service at the following times:Hotline: Mon - Tues - Thurs - Fri: 2 p.m. to 4 p.m.

Wed: Wed: 4 p.m. to 6 p.m. Tel: 02045-858327

We shall all be happy to help you.

Every item is fully tested for functioning before shipment. If a defect occurs within two years after purchase, the item will be repaired free of charge against presentation of purchase proof.Please send it to

000Z-06 55030-90-7000 55030-9

**PIKO Spielwaren GmbH, Lutherstr. 30, 96515 Sonneberg Tel. 03675 897242 e-mail: hotline@piko.de**

**Schaltdecoder für**

**• Magnetartikel # 55030**

**• elektrische Verbraucher # 55031**

**Für DCC- und Motorola- Digitalsysteme** 

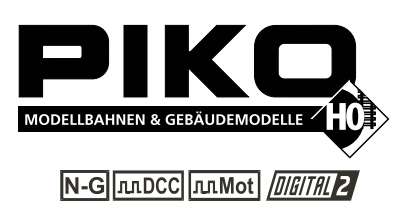

#### **1. Funktion von Schaltdecodern**

 Werden auf einer PIKO Modellbahnanlage Lokomotiven digital gesteuert, bietet es sich an, auch Weichen, Signale, Beleuchtungen und andere Verbraucher digital zu steuern.

 Hierzu müssen diese Produkte jeweils an einen Schaltdecoder angeschlossen werden, der die digitale Steuerinformation in analoge Spannungsimpulse (Magnetartikel) oder konstante Spannung (elektrische Verbraucher) umsetzt.

#### **2. Magnetartikel**

 Als Magnetartikel werden Weichen, Signale und andere Produkte bezeichnet, die über einen steuerbaren Magneten eine Funktion ausführen.

#### **3. Elektrische Verbraucher**

 Als elektrische Verbraucher werden Lampen, Motore oder andere Produkte bezeichnet, die, sofern eingeschaltet, permanent Strom verbrauchen.

#### **4. Technische Beschreibung**

 Die Schaltdecoder können in DCC Digitalsystemen von PIKO und Uhlenbrock (oder anderen) und in Motorola-Digitalsystemen verwendet werden.

 Die Schaltdecoder können über alle Adressen gesteuert werden, die von den verschiedenen Steuergeräten ausgegeben werden: Die PIKO Digi 1 (# 55010) und die PIKO Digi-Power-Box (# 55015) unterstützt im DCC-Format die Adressen 1 – 256 (PIKO Digi 1 # 55010) und 1 – 2040 (PIKO Digi-Power-Box # 55015). Mit den Steuergeräten anderer Hersteller liegt der Adressbereich im Motorola-Format zwischen 1 und 256 und im DCC-Format ebenfalls zwischen 1 und 2040.

#### **5. Der Magnetartikeldecoder # 55030**

 Dieser Decoder schaltet per Impuls zwei voneinander unabhängige Doppelspulenantriebe. Diese Doppelspulenantriebe können Magnetartikel mit nur einem Antrieb oder Magnetartikel mit zwei Antrieben (3-Wege-Weiche, Doppelkreuzungsweiche, Signal mit Vorsignal oder ähnlichem) sein. Die analoge Steuerspannung wird zwischen zwei Anschlüssen hin- und hergeschaltet. Es liegt nur kurzzeitig Spannung an, bis der Magnetartikel seine Schaltfunktion ausgeführt hat. Jedem der zwei Magnetartikel kann eine Adresse zugeordnet werden.

 Die beiden Magnetartikeladressen können frei gewählt werden. Sie dürfen allerdings nicht die gleiche Adresse erhalten.

Der Anschluss der Digitalspannung und der Magnetartikel erfolgt gemäß Abbildung 1.

#### **Technische Daten:**

 2 Ausgänge für je einen Doppelspulenantrieb mit zwei zuordnungsbaren Adressen. Maximale Stromaufnahme 2 A (kurzschlusssicher).

#### **6. Schaltdecoder für elektrische Verbraucher # 55031**

 Dieser Schaltdecoder hat zwei potentialfreie Umschaltkontakte. Durch den Schaltdecoder wird über einen Umschaltkontakt laufend Spannung auf den Verbraucher 1 oder 2 (bzw. 3 oder 4) gelegt. Damit können zwei Lampen gleichzeitig geschaltet werden: Wenn die eine brennt, ist die andere ausgeschaltet und umgekehrt. Oder es kann nur eine Lampe jeweils am Verbraucher 1 oder Verbraucher 3 angeschlossen werden. Dann kann über die angelegte Adresse die Lampe jeweils ein- oder ausgeschaltet werden (Verbraucher 1 und 3). Jedem der elektrischen Verbraucher kann eine frei wählbare Adresse zugeordnet werden. Die Adressen müssen unterschiedliche Werte haben.Der Anschluss der Digitalspannung und der zu schaltenden elektrischen Verbraucher erfolgt laut Abbildung 2.

#### **Technische Daten:**

2 Umschalter mit je einer unterschiedlich zuordnungsbaren Adresse, maximale Stromaufnahme 1 A.

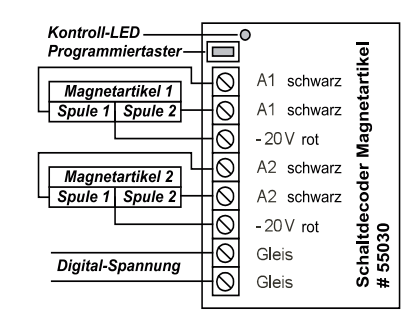

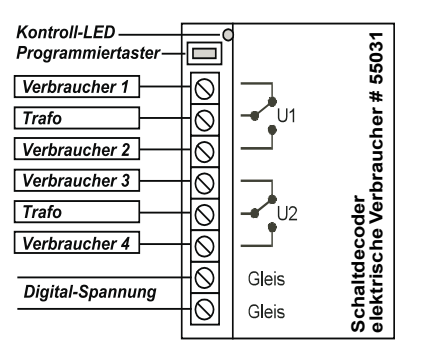

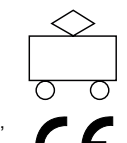

#### **7. Programmierung**

 Nachdem der Schaltdecoder und die Magnetartikel oder elektrischen Verbraucher korrekt miteinander verdrahtet worden sind, muss dem Schaltdecoder eine Adresse zugeordnet werden, über die der entsprechende Magnetartikel oder elektrische Verbraucher geschaltet werden soll.

 Gehen Sie dabei bitte unbedingt in der beschriebenen Reihenfolge vor und beachten Sie, dass die Zuordnung immer für alle Ausgänge eines Schaltdecoders getroffen werden muss:

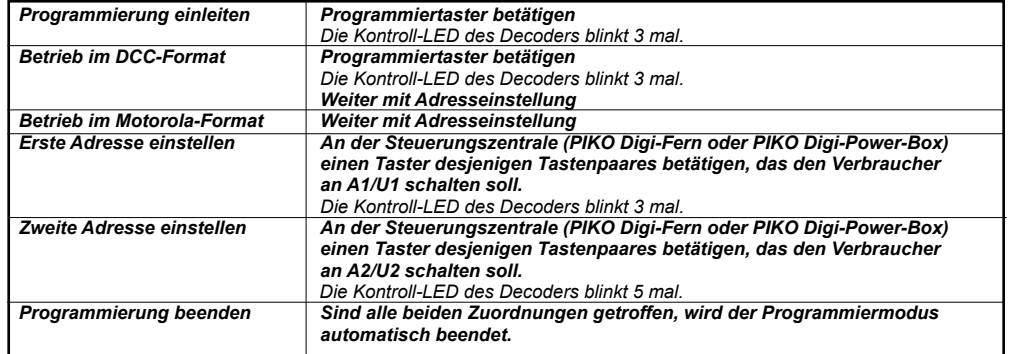

#### **8. Betrieb**

 Der Schaltdecoder sollte jetzt den angeschlossenen Magnetartikel oder elektrischen Verbraucher schalten, wenn das der Adresse zugehörige Tastenpaar betätigt wird. Hat der Schaltdecoder eine für ihn gültige digitale Steuerungsinformation (Datenpaket) empfangen, so leuchtet die Kontroll-LED neben dem Programmiertaster auf. Leuchtet die Kontroll-LED nicht, so muss die Verdrahtung der Verbraucher nochmals überprüft werden.

#### **Abbildung 1 Abbildung 2**

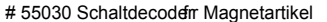

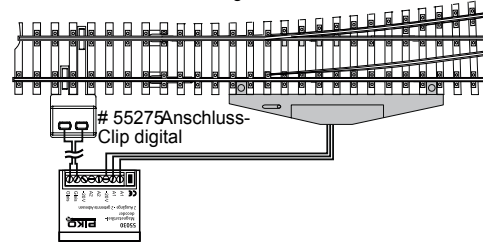

# 55031 Schaltdecoder elektrische Urbraucher

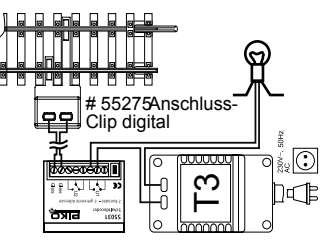

#### **9. Fragen**

 Sofern Sie Fragen zum Betrieb der Schaltdecoder haben oder irgendetwas nicht so recht klappt, dann senden Sie uns am besten eine e-mail: hotline@piko.de

oder rufen Sie unsere Hotline am Donnerstag von 16°° bis 20°° an:

03675 / 897242

Sie können sich aber auch gerne an die Firma Uhlenbrock wenden, die Ihnen wie folgt zur Verfügung steht:

Hotline: Mo – Di – Do – Fr: 14 – 16 Uhr; Mi: 16 – 18 Uhr

Tel.: 02045 / 85 83 27

Wir helfen Ihnen gerne weiter.

#### IhrPIKO Team

Auf dieses Produkt gewähren wir eine Garantie von zwei Jahren.

Bei einem eventuellen Defekt senden Sie bitte den Baustein zusammen mit dem Kassenbon an folgende Adresse:

**PIKO Spielwaren GmbH, Lutherstr. 30, 96515 Sonneberg Tel. 03675 897242 e-mail: hotline@piko.de**

**Switch decoder for:**

- **Electromagnetic accessories # 55030**
- **Electric units # 55031**

**For DCC and Motorola Digital systems** 

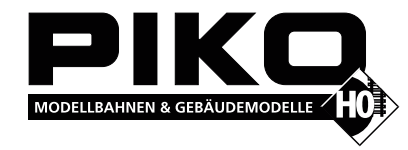

N-G JULDCC JULMOt JULITAL

#### **1. Function of switch decoders**

 If locomotives are operated on PIKO model rail layouts under a digital system, the next step is obviously to operate switches (points or turnouts), signals, lamps and other electric units digitally as well.

 For this purpose the products in question must be connected to a switch decoder which converts the digital control data to analogue current impulses (electromagnetic accessories) or to a constant current (electric units).

#### **2. Electromagnetic accessories**

 Switches (points or turnouts), signals and other products whose function is controlled by a magnet are known as electromagnetic accessories. The analogue control voltage is switched to and fro between two connections. Power is used only very briefly until the electromagnetic accessory has carried out its switching function.

#### **3. Electric units**

 Lamps, motors or other products which require power permanently once they are switched on are known as electric units. The switch decoder operates via a switching contact to supply constant power to output 1 or 2. This means that two lamps can be operated simultaneously: when one of them is on the other is switched off and vice versa. Or a single lamp can be switched on and off.

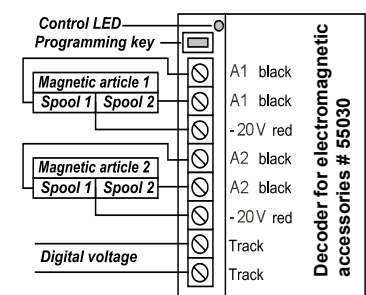

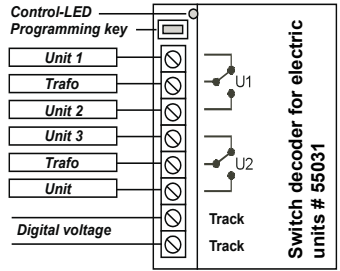

#### **4. Technical description**

 The switch decoders can be used in DCC digital systems made by PIKO and Uhlenbrock (or other manufacturers) as well as in Motorola digital systems. The switch decoders can be controlled through all the addresses issued by the various control units. The PIKO Digi Power Box supports the addresses 1 - 2040 in DCC format. Control units made by other manufacturers use an address area in Motorola format between 1 and 256 and in DCC format again between 1 and 2040.

#### **5. Decoder for electromagnetic accessories # 55030**

 This decoder switches two independent double coil drives on impulse. Double coil drives are two electromagnetic accessories with one drive each (points, signals) or one electromagnetic accessory with two drives (3 way switch, double slip switch, signal with warning signal or similar). An address can be allocated to each of the two electromagnetic accessories.

 The two electromagnetic accessory addresses can be chosen freely. They must however be different from each other.The connection of the digital power supply and the electromagnetic accessory is shown in figure 1.Technical data:

2 exits each for one double coil drive with two allocatable addresses, maximum current drawn 2 A short circuit protected).

#### **6. Switch decoder for electric units # 55031**

 This switch decoder has two potential-free switch contacts, which can switch two electric units independently of each other such as e.g. lamps or a light signal. Each of the electric units can be allocated a freely chosen address. The addresses must have different values.

 The connection of the digital power and the electric units to be operated is shown in figure 2.Technical data:

2 switches each with its own allocatable address, maximum current drawn 1 A.

# Dekoder akcesoriów: **• elektromagnetycznych # 55030**

**• elektrycznych # 55031** 

Do systemów cyfrowych DCC i Motorola

#### 1. Funkcje dekoderów akcesoriów

Jeśli Twoje lokomotywy PIKO jeżdżą pod kontrolą systemu cyfrowego, to naturalnym następnym krokiem jest cyfrowe sterowanie akcesoriami takimi jak rozjazdy, semafory, lampy i inne urządzenia elektryczne. W tym celu akcesoria muszą zostać podłączone do dekodera, który zamienia sygnał cyfrowy z centralki na impulsy elektryczne (dla akcesoriów elektromagnetycznych) lub na napiecie ciagłe (dla akcesoriów elektrycznych).

#### 2. Akcesoria elektromagnetyczne

Napedy rozjazdów, semafory kształtowe i inne produkty, które działają przy pomocy magnesu nazywamy akcesoriami elektromagnetycznymi. Napiecie jest przełaczane pomiedzy dwoma stykami.

Prad jest podawany przez bardzo krótki czas (impulsowo) do momentu zmiany położenia akcesoriów.

#### **3. Akcesoria elektryczne**

Żarówki, silniki i inne odbiornik, które wymagaja stałego zasilania po właczeniu nazywamy akcesoriami elektrycznymi.

Dekoder dostarcza stałe napięcie na wyjście 1 lub 2 za pomocą przekaźnika.

To oznacza, że można jednocześnie używać dwóch lamp: kiedy jedna świeci druga jest wyłączona i na odwrót.

Można również właczać i wyłaczać pojedyncza lampe.

#### **4. Opis techniczny**

Dekoder akcesoriów może być używany z systemami cyfrowymi DCC produkcji PIKO i Uhlenbrock (lub innych producentów)

iak również z systemami cyfrowymi Motorola.

Dekoder może być sterowany w całym spektrum adresów, używanych przez różne centralki cyfrowe.

Centralka PIKO Digi Power Box obsługuje adresy 1 - 2040 w formacie DCC.

Centralki innych producentów używają zakresu adresów 1-256 w formacie Motorola oraz 1-2040 w formacie DCC.

#### **5. Dekoder akcesoriów elektromagnetycznych # 55030**

Ten dekoder przełącza niezależnie dwa napędy elektromagnetyczne. Podwójny napęd elektromagnetyczny to dwa akcesoria z jednym napedem (roziazdy, semafor kształtowy jednoramienny lub dwuramienny, sprzężony) lub jeden odbiornik z dwoma napędami (rozjazd potrójny, podwójny rozjazd krzyżowy, semafor dwuramienny niesprzężony, itp.).

Adres można przydzielić każdemu z dwóch podłaczonych napedów elektromagnetycznych.

Każdy z adresów można wybrać dowolnie, ale nie moga one być identyczne. Podłaczenie napedów

elektromagnetycznych oraz sygnału cyfrowego DCC pokazano na rysunku 1.

#### Dane techniczne:

2 wyjścia, każde dla dwucewkowego napędu elektromagnetycznego, z dwoma adresami, maksymalny pobór prądu wynosi 2 A, zabezpieczenie przeciwzwarciowe.

#### 6. Dekoder akcesoriów elektrycznych # 55031

Ten dekoder posiada dwa bezpotenciałowe styki, które moga przełączać niezależnie dwa odbiorniki elektryczne takie jak lampy czy semafor świetlny. Każdemu odbiornikowi można przypisać dowolny adres, jednak nie moga one być identyczne.

Podłaczenie odbiorników elektrycznych oraz sygnału cyfrowego DCC pokazano na rysunku 2. Dane techniczne:

2 przełączniki, każdy z możliwością przypisana adresu, maksymalny pobór prądu wynosi 1 A.

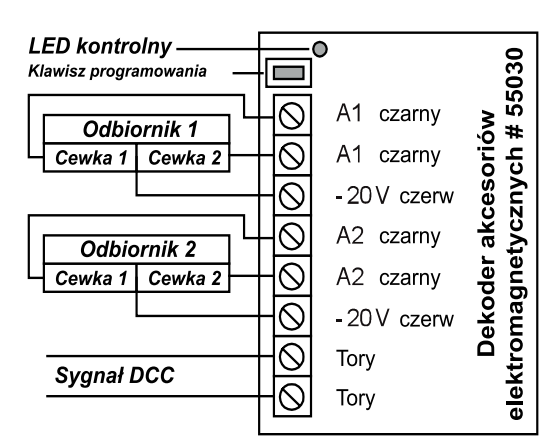

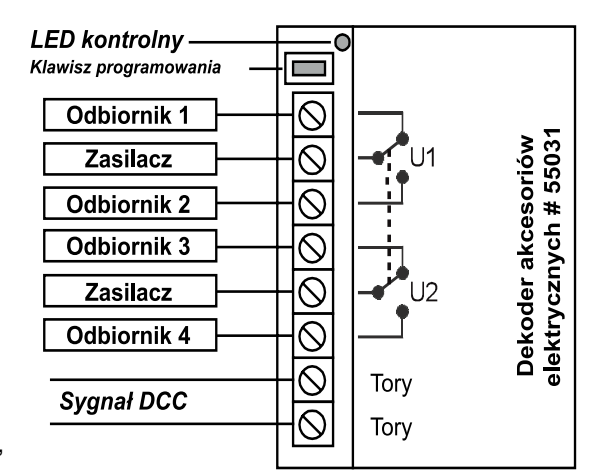

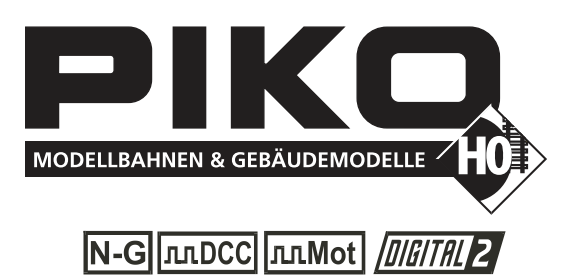

#### **7. Programowanie**

Po prawidłowym podłaczeniu akcesoriów do dekodera, należy nadać mu adres, pod którym bedzie sterowany z centralki cyfrowej.

Postepuj według poniższej tabeli, pamietając o tym, że adresy należy przydzielić do wszystkich wyjść dekodera.

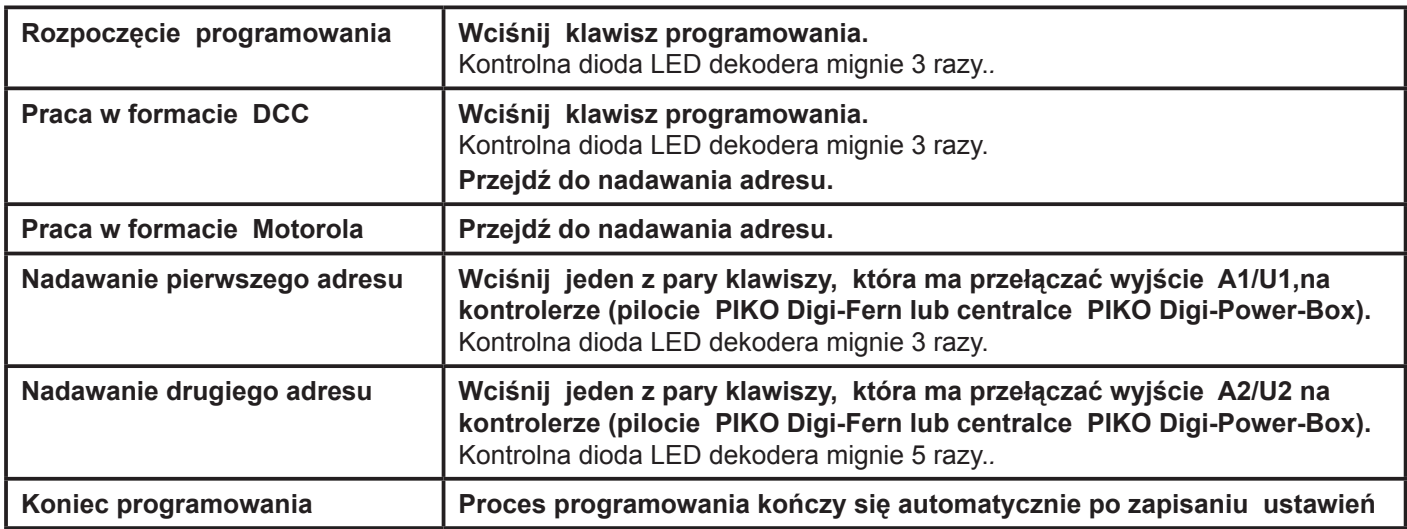

#### 8. Działanie

Dekoder powinien teraz przełączać podłączone do niego napędy lub odbiorniki prądu, po wciśnięciu odpowiedniego klawisza z pary, przypisanej do adresu dekodera. Jeśli dekoder otrzymuje prawidłowe dane cyfrowe DCC, to dioda kontrolna obok przycisku programowania zaświeci się. Jeśli dioda kontrolna nie świeci, należy sprawdzić wszystkie połaczenia dekodera.

### # 55030 Dekoder akcesoriów elektromagnetycznych

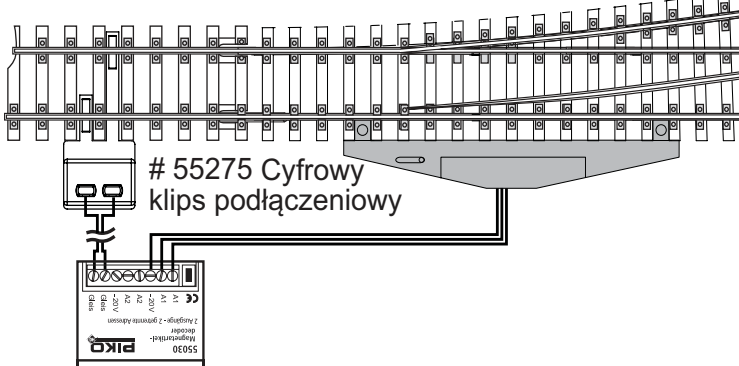

#### # 55031 Dekoder akcesoriów elektrycznych

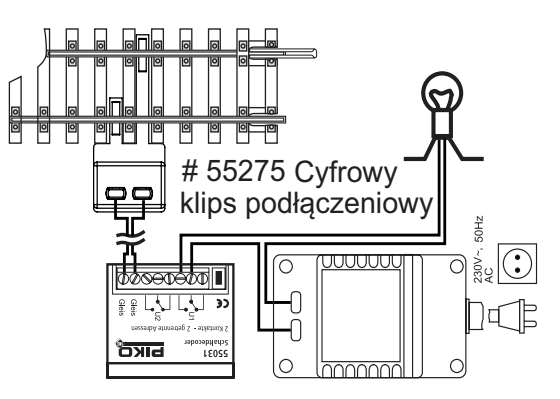

#### **9. Pytania**

Jeśli masz pytania, dotyczące działania systemu PIKO Digi1 lub jeśli coś nie działa prawidłowo, napisz do nas: hotline@piko.de

lub zadzwoń na naszą infolinię w czwartek pomiędzy 16:00 a 20:00: +49 3675 / 897242

Możesz również wysłać swoje pytania do firmy Uhlenbrock, której technicy są dostępni w następujących godzinach:

Infolinia: Pon. - Wt. - Czw. - Pt.: 14:00 - 16:00

środa: 14:00 - 16:00

Tel.: +49 2045-858327

Chętnie pomożemy.

Każdy produkt jest testowany przed wysyłką. Jeśli w ciągu 24 miesięcy od daty zakupu produkt ulegnie awarii, zostanie bezpłatnie naprawiony po przedłożeniu dowodu zakupu. W przypadku wystąpienia usterki, skontaktuj się ze swoim sprzedawcą PIKO.

PIKO Spielwaren GmbH, Lutherstr. 30, 96515 Sonneberg, Tel. 03675 897242, e-mail: hotline@piko.de

# HANDBUCH

J

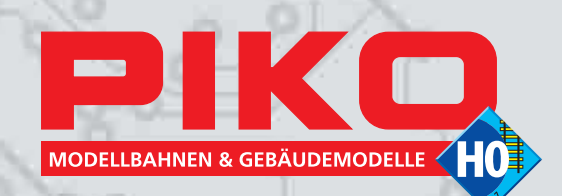

ã

# PIKO DIGITAL. BEQUEMER STEUERN. KOMFORTABLER FAHREN.

Î

ö

IKQ

ö

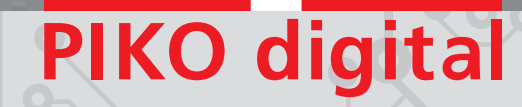

## **Für den schnellen Einstieg mit Start-Sets:**

**1.** Bitte schließen Sie den Netzadapter und die Digi 1 an, wie im Punkt **"Anschluss und Handhabung"** auf Seite 8 beschrieben.

**2.** Den Lokomotiven in den Start-Sets sind Adressen zugeordnet, die auf dem Aufkleber am Boden der Lok stehen. Neben der Adresse ist der Übertragungskanal für die PIKO Digi-Fern angegeben.

**3.** Stellen Sie nun die Lokomotive auf die Gleise und merken Sie sich bitte Adresse und Übertragungskanal (siehe Aufkleber am Lok-Boden). Um die Lok losfahren zu lassen, brauchen Sie lediglich eine der Tasten **auf der PIKO Digi-Fern entsprechend dem** auf dem Lok-Boden angegebenen Übertragungskanal zu betätigen. Anschließend können Sie durch Betätigen der Tasten  $\Theta$  und  $\Theta$  direkt die Geschwindigkeit der Lok steuern. Bedienen Sie  $\odot$  oder  $\odot$ , bewirkt dies einen Schnellstopp sowie eine gleichzeitige Fahrtrichtungsänderung. Bitte üben Sie das ein paar mal, damit Sie sicher in der Steuerung der Lokgeschwindigkeit werden.

**4.** Wollen Sie nun eine zweite Lok mit einer anderen Adresse (siehe Aufkleber am Lok-Boden) auf ihrer Anlage fahren, dann gehen Sie wie folgt vor:

Halten Sie die im Betrieb befindliche Lok an und stellen die zweite Lok auf die Gleise. Diese Lok können Sie genauso wie die erste Lok über die Taste Übertragungskanal (Taste (A)bis D) steuern. Probieren Sie es bitte.

Wollen Sie beide Loks in Betrieb nehmen, dann drücken Sie bitte die entsprechende  $Ü$ bertragungskanaltaste (Taste  $\circledR$  bis $\circledD$ ) der jeweiligen Lok und regeln ihre Geschwindigkeit und Fahrtrichtung wie in Punkt 3 angegeben.

Das ist das ganze Geheimnis der digitalen Steuerung!

Herzlichen Glückwunsch, Sie können es bereits!

**5. Achtung:** Klappt es nicht gleich mit der Steuerung von 2 Loks, fahren also beide auf einen Crash zu, dann drücken Sie schnell die "Stopp"-Taste.

Nehmen Sie bitte eine Lok von den Gleisen, drücken dann erneut die "Stopp"-Taste und fangen wie oben beschrieben wieder an.

Drücken Sie allerdings gleich erneut die "Stopp"-Taste, dann fahren beide Loks sofort wieder mit der gleichen Geschwindigkeit an und – der Crash kommt bestimmt.

Eine bessere Steuerungsmöglichkeit haben Sie, wenn Sie die folgende Vorgehensweise wählen: Um einen Schnellstopp einer Lok zu erreichen, drücken Sie zuerst die der Lok zugehörige Übertragungskanaltaste "A" oder "B" und dann entweder  $\Theta$  oder  $\Theta$ . Jetzt stoppt die Lok auch.

Das müssen Sie ein wenig üben.

Lokführer wurden bei der großen Bahn auch nicht in 5 Minuten auf die Passagiere losgelassen. Ein wenig Übung braucht man eben.

Viel Spaß beim Lernen – es klappt bestimmt!

Zunächst möchten wir Ihnen zu Ihrem neuen digitalen PIKO Start-Set gratulieren.

Sie haben damit den entscheidenden Schritt in das faszinierende Hobby der digitalen PIKO Modellbahn-Steuerung getan.

Da Sie sich für den digitalen Weg, unbestritten den modernen Weg bei der Modellbahn entschieden haben, möchten wir Sie mit einigen Informationen begleiten, die wichtig sind und Ihnen das grundlegende Verständnis vermitteln, welches für die digitale Technik notwendig ist.

Sie müssen beileibe nicht alles über die digitale Technik wissen. Genauso wenig, wie Sie exakt wissen müssen, warum Ihr Computer so funktioniert, wie Sie es wollen - oder manchmal auch nicht. Es reicht, wenn am Anfang die Loks so fahren, wie Sie es wollen und Sie in einem 2. Schritt auch Weichen schalten können.

Sinnvoll ist es sicherlich, wenn Sie sich einen hilfsbereiten Modellbahnfachhändler suchen, der Sie beim weiteren Ausbau Ihrer neuen PIKO Anlage berät und bei dem Sie die weiteren PIKO Produkte für Ihre Anlage erwerben können.

Bevor wir Ihnen aber erklären, wie die Anlage aufzubauen ist, möchten wir Ihnen gerne noch ein paar allgemeine Informationen geben.

# **Analog versus Digital –**

# **eine grundlegende Richtungsentscheidung**

PIKO Modellbahnen machen Spaß, egal ob sie herkömmlich mit Netzadapter und Fahrregler betrieben oder mit der digitalen Steuerung gefahren werden.

Die **herkömmliche Art** Modellbahnen zu betreiben, wird als **analoge Technik** bezeichnet. Sie bietet unendlich viele Möglichkeiten kleine und große Anlagen zu steuern. Gleichzeitig hat sie den Vorteil sehr robust zu sein und gerade Einsteigern in die Modellbahn einen einfachen Zugang zur Funktionsweise von Elektrik zu verschaffen. Sie ist weder als veraltet oder antiquiert noch als unmodern zu klassifizieren.

Die **digitale Technik** ist etwas komplizierter, da sie verschiedene Steuerungs- und Empfangskomponenten umfasst. Aufgrund ihrer hohen Komplexität erfordert sie zwangsläufig ein umfangreicheres Wissen in der Bedienung, da Funktionen von Lokomotiven und vieles mehr einzeln einstellbar sind. Der wesentliche Vorteil der digitalen Technik liegt in der Möglichkeit, auf einem Gleis mehrere Lokomotiven gleichzeitig zu steuern.

Jede analoge Anlage kann eigentlich problemlos in eine digitale Anlage umgewandelt werden, sowohl Gleise, Weichen, Loks und Wagen können im digitalen Betrieb eingesetzt werden. Allerdings müssen alle zu steuernden Elemente mit einem Informationsempfänger, einem sogenannten Decoder ausgestattet werden, der die digital empfangenen "Befehle" wieder in analoge Spannung umsetzt. Denn auch bei einer digitalen Anlage werden die Bewegungen bei Lokomotiven, Weichen und Signalen über analog angesteuerte Motore oder Schaltelemente veranlasst.

Eine digital aufgebaute Anlage dagegen wieder analog zu betreiben geht auch, dürfte aber wenig sinnvoll sein und macht einiges an Umbauarbeiten nötig.

Hat sich also ein PIKO Modellbahner für die digitale Technik entschieden, sollte er möglichst bei dieser Technik bleiben.

Die digitale Technik bietet aufgrund der Vielfalt der Steuerungs-Möglichkeiten viel Spaß, man kann viel lernen und in einer höheren Ausbaustufe seiner Anlage einen Computer zur Steuerung einsetzen. – Was nicht immer ganz einfach ist, aber durchaus eine Herausforderung darstellt.

## **Analoge und digitale Technik - die Basis-Elemente**

Bei **analoger Technik** werden PIKO Lokomotiven in ihrer Geschwindigkeit über die Höhe der Spannung (0 – 14 V) gesteuert. Dies geschieht mit dem Fahrregler, so z.B. mit dem PIKO Fahrregler # 55003 (Fahrregler mit Netzadapter) oder dem Transformator mit Geschwindigkeitsregler # 55002.

Dabei kann eigentlich immer nur eine Lok auf dem Gleis angesteuert werden. Befinden sich mehrere Loks auf dem selben Gleis, fahren alle gleich schnell oder gleich langsam. Würde man die Gleise voneinander isolieren, kann man auch mehrere Loks steuern, braucht dafür aber für jede einzeln zu steuernde Lokomotive einen extra Fahrregler.

Bei **digitaler Technik** liegt an der ganzen Anlage immer die gleiche Spannung, die sogenannte "Digital-Spannung" an. Um die einzelnen Loks steuern zu können, benötigt man eine Steuerungszentrale, die Befehle (digitale Informationen) an die Loks über die Gleise sendet. Damit mit diesen Befehlen bei den Lokomotiven auch etwas passiert, hat jede Lokomotive einen Decoder, der diese Befehle empfängt und umsetzt, also decodiert, daher der Name Decoder.

Jede Lokomotive hat nun eine Adresse. Damit eine Lok weiß, dass sie gemeint ist, muss jeder Befehl von der Steuerungszentrale als Erstes eine Adresse, nämlich die Lokadresse enthalten. Ist diese Adresse identisch mit der Adresse der Lok, dann weiß die Lok: Achtung, dieser Befehl ist für mich. Dann wird der Befehl decodiert und der Decoder der Lok setzt den Befehl in eine analoge Funktion um und die Lok fährt z.B. schneller, langsamer, schaltet das Licht an, pfeift oder hält an.

**Technische Beschreibung:** Die Steuerungszentrale wandelt die vom Netzadapter gelieferte Spannung in Gleichspannung um. Diese wird über einen Umpolschalter mit einer Frequenz von 10 - 20 kHz auf die Gleise geschickt. In dieser Frequenz, die quasi eine Rechteckkurve darstellt, wird ganz schnell zwischen rechtem und linkem Profil umgeschaltet.

In den in den Loks eingebauten Decodern wird aus dieser hochfrequenten Spannung wiederum eine analoge Gleichspannung erzeugt, über die der Motor angetrieben wird, so denn der Befehl dazu kommt.

# **PIKO Digi 1 – der Einstieg**

Um einen einfachen Einstieg in die digitale Technik zu ermöglichen, haben wir bei PIKO zusammen mit der Firma Uhlenbrock, die seit Jahren sehr viel Erfahrung auf dem Sektor der digitalen Modellbahnsteuerung gesammelt hat, ein ganz einfach zu bedienendes digitales System entwickelt. Dieses System, welches auf der PIKO Digi 1 basiert, macht es jedem PIKO Modellbahner leicht, Schritt für Schritt seine digitale Anlage aufzubauen.

Das erste Element stellt dabei die **PIKO Digi 1** dar. Sie ist das digitale Steuerungsgerät für die PIKO Modelleisenbahn. Die PIKO Digi 1 übernimmt die Steuerung von Loks und anderen Elementen der Modellbahnanlage. Dabei können in der ersten Ausbaustufe 2 – 3 Lokomotiven gleichzeitig gefahren werden, da der im Start-Set zusammen mit der PIKO Digi 1 gelieferte Netzadapter nur eine Leistung für den Betrieb von 2 – 3 Lokomotiven bietet.

Will man seine Anlage ausbauen und mit mehr als 2 Loks gleichzeitig fahren, dann kann die PIKO Digi 1 mit der **PIKO Digi 2** ergänzt werden. Es können bis zu 10 PIKO Digi 2 an die PIKO Digi 1 angeschlossen werden. Doch dazu weiter unten mehr.

Denkt man daran, eine sehr große Anlage aufzubauen, bei der mehr als 4 – 6 Lokomotiven gleichzeitig fahren, viele Weichen gleichzeitig geschaltet werden und laufend Signale im Betrieb sind, benötigt der PIKO Modellbahner eine starke Leistungsquelle, da die Modellbahnanlage dann viel Strom benötigt. Dies bietet dann die **PIKO Digi-Power-Box.**

Über diese 3 Basiselemente hinaus wird das PIKO Digital-System in den nächsten Jahren selbstverständlich weiterentwickelt, um den PIKO Modellbahnern die Möglichkeit zu geben, ihre digitalen Anlagen immer mehr "upzugraden", wie es so schön auf Neu-Deutsch heißt. Darüberhinaus ist in jedem Stadium des Ausbaus die Kombination mit den Digitalsystemen von Uhlenbrock möglich.

Die verschiedenen Ausbaustufen zeigen als schematische Übersicht die folgenden Diagramme:

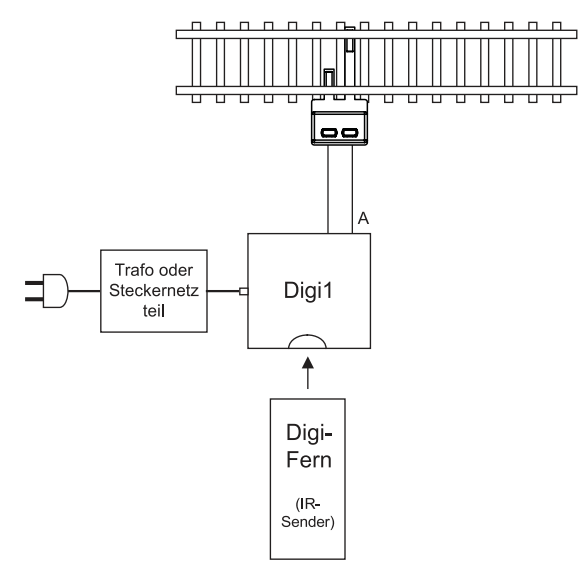

## **PIKO Digi 1 mit einem Schienenstromkreis:**

Danach kann eine Kombination der PIKO Digi 1 mit einer oder bis zu 10 PIKO Digi 2 erfolgen:

### **PIKO Digi 1 erweitert mit PIKO Digi 2 und zwei isolierten Schienenstromkreisen:**

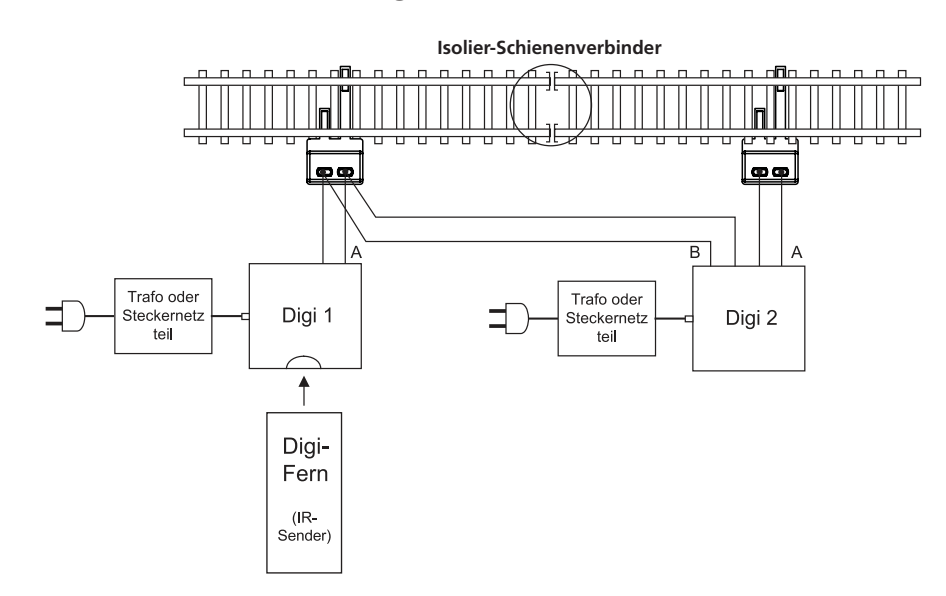

### **PIKO Digi 1 erweitert mit zwei PIKO Digi 2 und drei isolierten Schienenstromkreisen:** (die maximale Ausbaustufe sollte 10 PIKO Digi 2 nicht überschreiten)

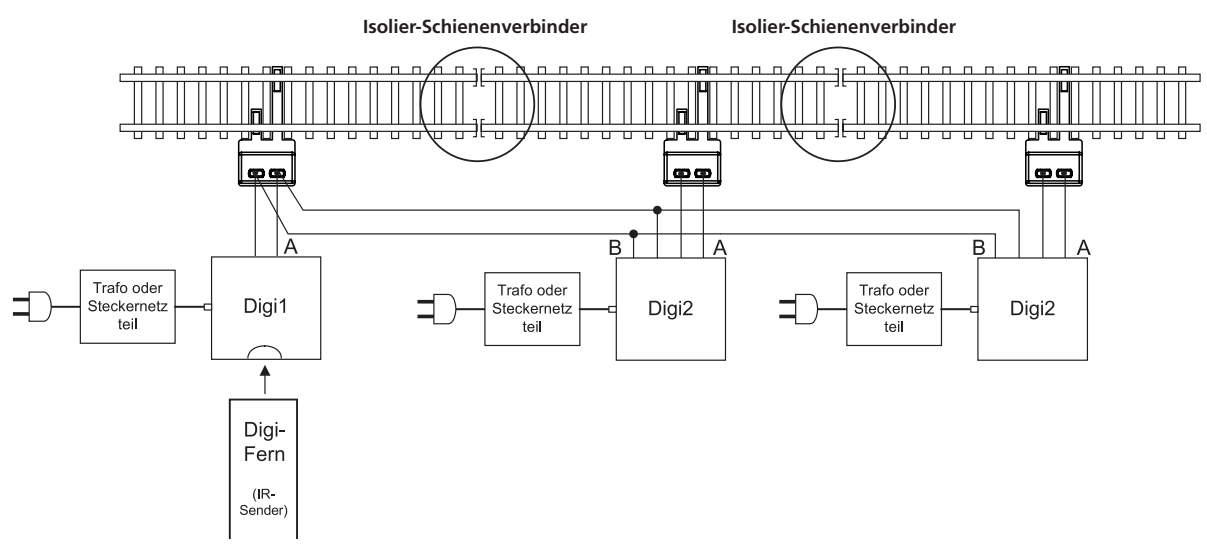

Will man dann noch weiter ausbauen, kommt die PIKO Digi-Power-Box hinzu:

## **Umstellung auf die PIKO Digi-Power-Box**

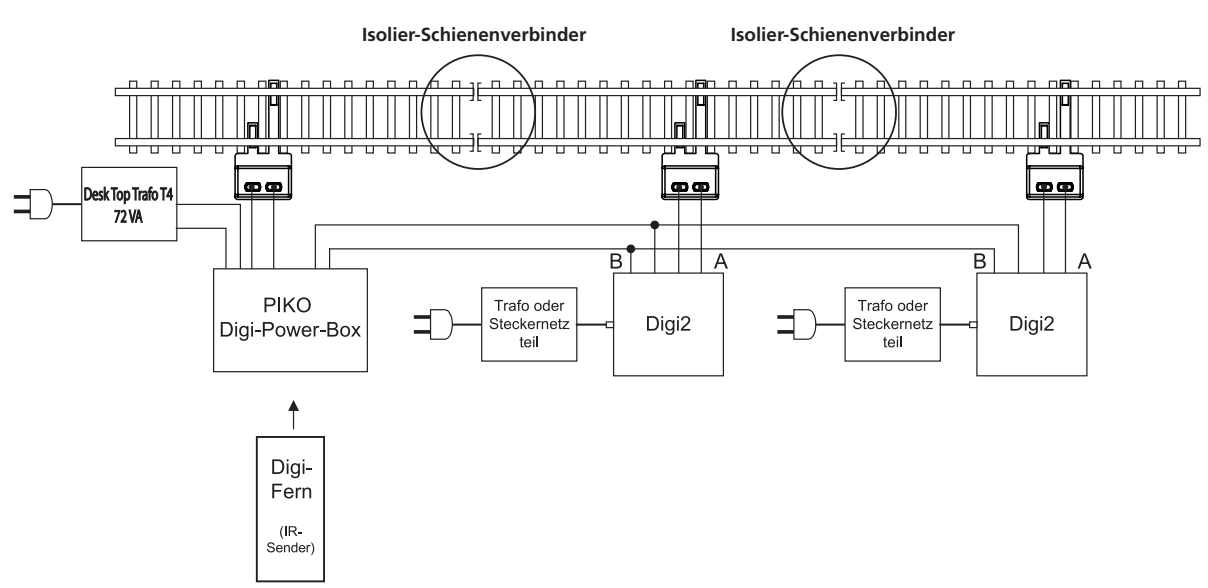

Nun möchten wir Ihnen gerne die Bedienung der **PIKO Digi 1** erläutern, was notwendigerweise etwas technischer als bisher ausfällt:

# **PIKO Digi 1 – die Funktionen**

Die PIKO Digi 1 ist ein digitales Steuergerät für Modelleisenbahnen basierend auf dem DCC-Standard.

Die PIKO Digi 1 besteht aus einem Leistungsteil, der Steuerungszentrale. Diese wird mittels eines Netzadapters an das Stromnetz angeschlossen und von dort mit Strom versorgt. Gleichzeitig wird die PIKO Digi 1 mit den Gleisen verbunden und gibt über diese Verbindung die Befehle an die Lokomotiven weiter.

Die Steuerung der Lokomotiven selbst erfolgt ausschließlich über die Infrarot-Fernbedienung, die sogenannte **PIKO Digi-Fern**. Diese sendet die Befehle an die PIKO Digi 1, die diese dann wiederum über die Gleise an die Lokomotiven schickt.

Also: Die Steuerung läuft von der PIKO Digi-Fern über die PIKO Digi 1 zu den Gleisen und von dort zur Lok an den Decoder. Der sagt dann dem Motor: fahr schneller oder langsamer.

Bitte beachten Sie, dass die PIKO Digi-Fern ausschließlich für Innenräume geeignet ist und bei günstigen Bedingungen maximal bis zu einer Reichweite von ca. 10 m arbeitet.

Mit der PIKO Digi-Fern und der PIKO Digi 1 können maximal bis zu 127 Lokomotiven auf einer Digitalanlage angewählt und ihre Fahrtrichtungen und Geschwindigkeiten sowie ihre Sonderfunktionen gesteuert werden. Darüberhinaus können mit den beiden Geräten auch noch Weichen, Signale oder andere Geräte, sogenannte **Magnetartikel**, und davon bis zu 256, geschaltet werden.

Und damit die PIKO Digi 1 noch vielfältiger einsetzbar ist, hat das Steuerungssystem 4 Übertragungskanäle, die auf der PIKO Digi-Fern mit den Tasten A, B, C und D gekennzeichnet sind. Auf jeden dieser Übertragungskanäle können Sie z.B. die Adresse einer Lok legen und diese dann bei Aufruf dieses Übertragungskanals steuern. Zudem können Sie parallel zur Lok noch vier Magnetartikel auf den gleichen Übertragungskanal zuschalten.

Wird also z.B. auf Kanal A die Lok mit der Adresse 15 gesteuert und die Magnetartikel 1 bis 4 geschaltet, so kann mit Hilfe von Kanal B die Lok 20 gesteuert und die Magnetartikel 13 bis 16 geschaltet werden.

Mittels dieser vier Übertragungskanäle kann der Modellbahner schnell von einer zu einer anderen Lok umschalten. Und es kann sogar noch weitergehen: Haben Sie mehrere PIKO Digi-Fern-Bedienungen und benutzen diese gleichzeitig (bis zu 4 Stück), so kann jeder PIKO Modellbahn-Fahrer über jeweils einen der vier Übertragungskanäle seine eigene Lok steuern, ohne die Lokomotiven der anderen PIKO Modellbahn-Fahrer zu beeinflussen.

# **Anschluss und Handhabung**

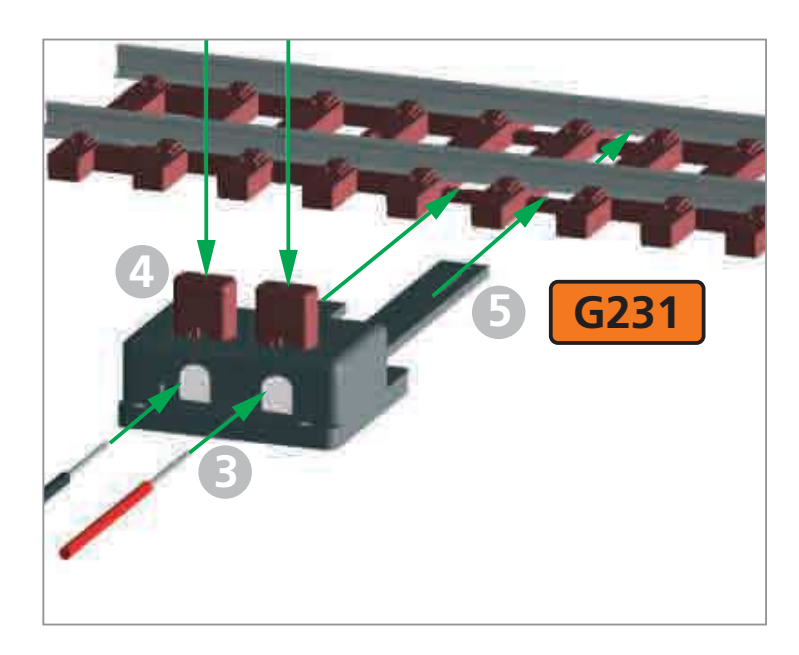

Das Steckernetzteil (Netzadapter) ① wird über den kleinen Stecker 2 mit der in der PIKO Digi 1 eingebauten Buchse verbunden. Die beiden Anschlusskabel, die am Boden der PIKO Digi 1 mit "A" bezeichnet sind, werden zunächst in dem Anschluss-Clip ➂ **über ein Drücken der Tasten** ➃ **befestigt und wie folgt** mit den Gleisen verbunden:

Stecken Sie nunmehr den Anschluss-Clip ➂ in das Gleis G231➄ **(nur dieses Gleis hat Schlitze zwischen Schwelle 5 und 7 für den Clip).** Stecken Sie nun den Adapter ➀ in die Steckdose ➅**.**

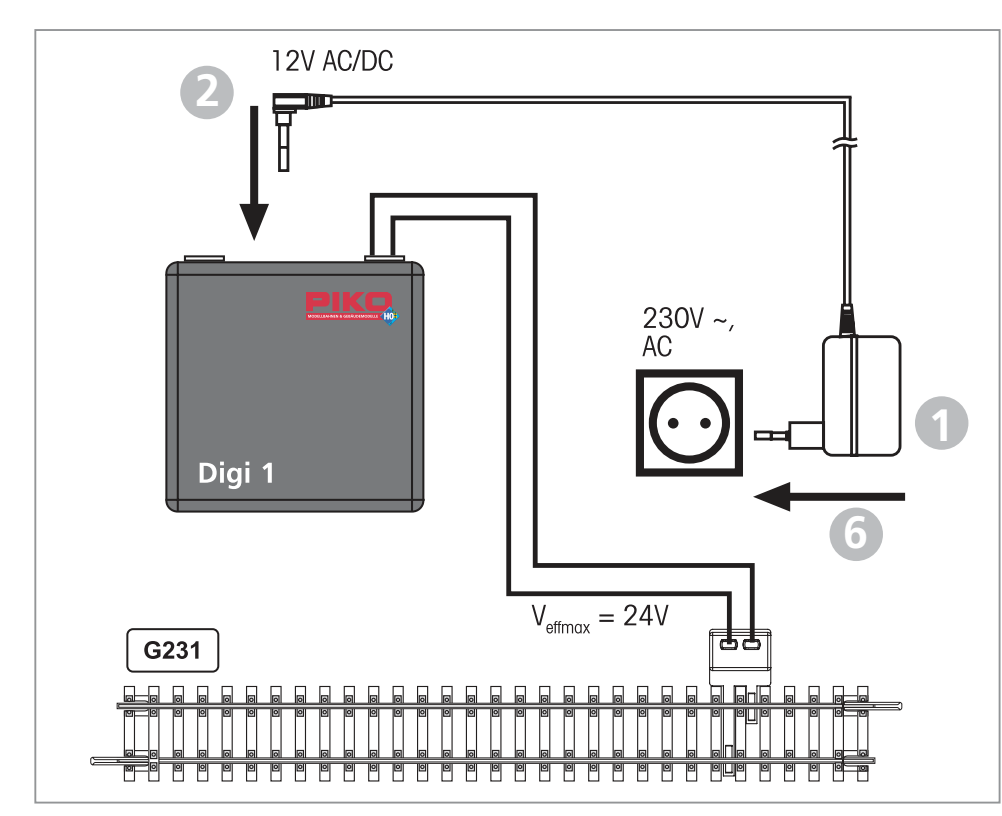

### **Achtung:**

Sofern ein nicht dem digitalen Start-Set beiliegender Anschluss-Clip eingesetzt wird (als Einzelartikel trägt dieser Anschluss-Clip die PIKO # 55270), **muss** der im Anschluss-Clip vorhandene Kondensator entfernt werden.

Bleibt der Kondensator im Anschluss-Clip, eliminiert er die hochfrequenten Steuerungsimpulse und – nichts funktioniert mehr!

Als nächstes müssen bei der PIKO Digi-Fern die 4 Batterien wie vorgeschrieben in das Batteriefach auf der Rückseite eingelegt werden. Bitte folgendes beachten:

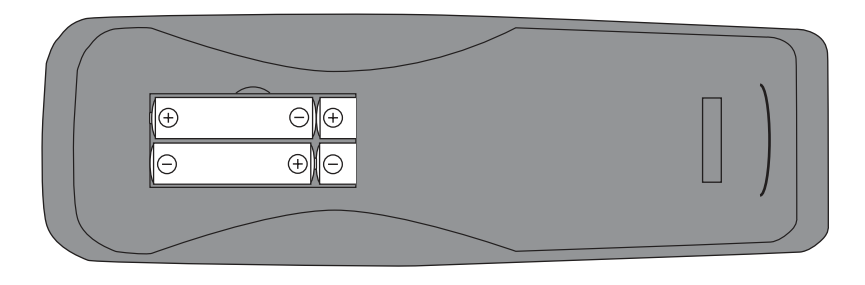

- **Verwendbar sind Batterien vom Typ LR03-AAA-1,5 V.**
- **Leere Batterien entnehmen. Neue Batterien mit der richtigen Polarität einlegen.**
- **Neue und gebrauchte Batterien nicht zusammen verwenden.**
- **Nicht wieder aufladbare Batterien dürfen nicht geladen werden**.

Nun wird die PIKO Digi 1 mit dem beiliegenden Klebepunkt auf der Unterseite versehen und so an der Modellbahnanlage angebracht, dass mit der PIKO Digi-Fern immer auf die PIKO Digi 1 "gezielt" werden kann. Der Bereich zwischen PIKO Digi-Fern und PIKO Digi 1 muss also frei von Hindernissen sein. Da die PIKO Digi-Fern mit Infrarot-Licht funktioniert, muss die PIKO Digi-Fern die PIKO Digi 1 immer "sehen" können. Nur dann ist ein störungsfreier Betrieb möglich:

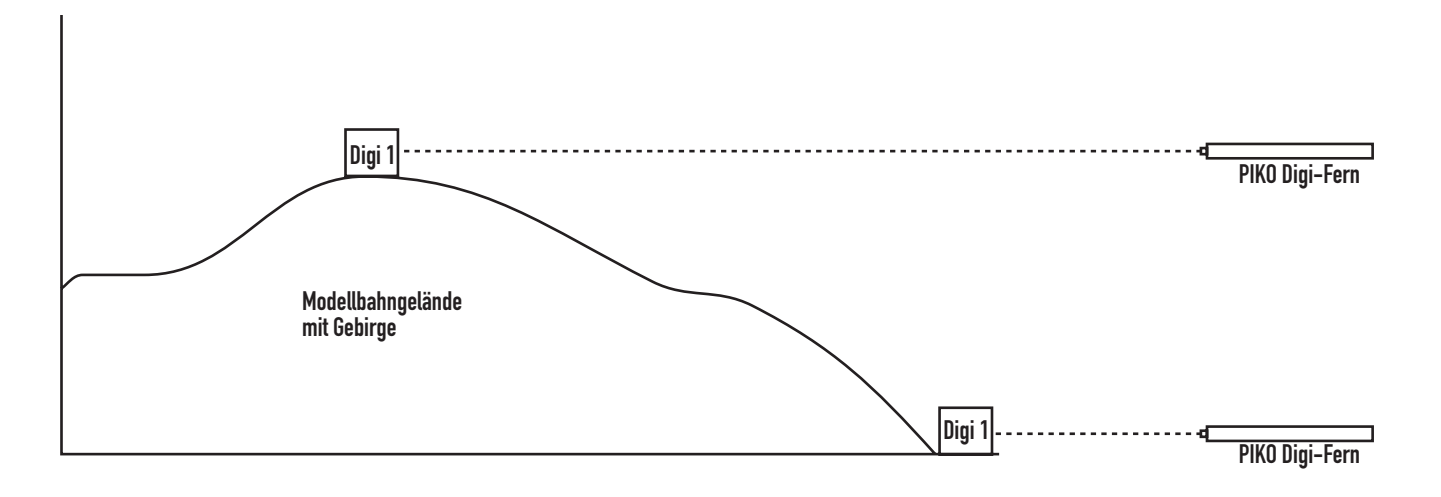

Die PIKO Digi Fern funktioniert also genauso wie die Fernbedienung Ihres Fernsehers, die auch ihren Fernseher immer "sehen" muss.

Aus diesem Grund sollte im Betrieb die PIKO Digi-Fern immer in Richtung der PIKO Digi 1 gehalten werden und nicht auf die zu steuernde Lok.

Eine rote Kontroll-LED unter der durchsichtigen Kuppel der PIKO Digi 1 blinkt auf, wenn der Empfänger das Infrarot-Signal der PIKO Digi-Fern empfangen hat.

Problem: Kein Strom mehr da oder die Loks fahren nicht mehr

Wird am Gleis ein Kurzschluss verursacht oder ziehen die Lokomotiven auf den Gleisen zu viel Strom, so dass die PIKO Digi 1 oder der Netzadapter überlastet werden, dann können beide Geräte oder eines von beiden automatisch abschalten. Sie merken dies daran, dass die Lokomotiven nicht mehr fahren:

Blinkt die LED an der PIKO Digi 1, dann hat die PIKO Digi 1 abgeschaltet:

- Jetzt muss der Kurzschluss beseitigt werden oder die Stromaufnahme bei den Lokomotiven verringert werden (z.B. eine Lok von den Gleisen nehmen).
- Jetzt wird über die "Stopp"-Taste an der PIKO Digi-Fern die PIKO Digi 1 wieder eingeschaltet. Und jetzt geht es wieder normal weiter, wie unten beschrieben.

Blinkt oder leuchtet die LED an der PIKO Digi 1 nicht, dann hat der Netzadapter abgeschaltet:

- Jetzt muss der Kurzschluss beseitigt werden oder die Stromaufnahme bei den Lokomotiven verringert werden (z.B. eine Lok von den Gleisen nehmen).
- Jetzt schaltet sich der Netzadapter nach einer kurzen Zeit wieder ein. Der Netzadapter muss deswegen nicht von der Steckdose (230 V) getrennt werden.

## **Bedienung der PIKO Digi-Fern**

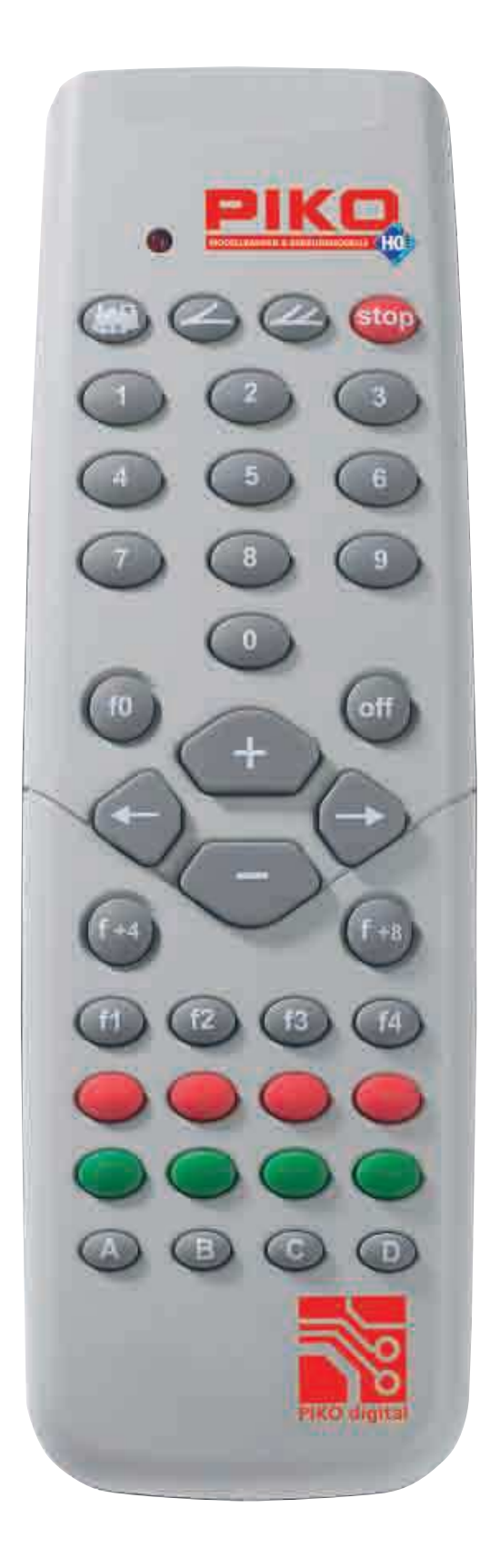

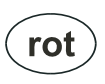

Kontroll-LED zeigt die Aktivität der PIKO Digi-Fern an

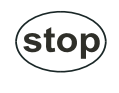

"Stopp"-Taste zum Aus- und Einschalten der Gleisspannung

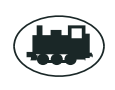

÷.

- Loktaste zum Start der Lokadressauswahl
- Magnetartikeltaste zum Start der Adressauswahl für Magnetartikel
- Taste zum Start der Programmierung eines Lokempfängers
	- Taste zum stufenweisen Erhöhen der Lokgeschwindigkeit
- Taste zum stufenweisen Verringern der Lokgeschwindigkeit
- Fahrtrichtung rückwärts und Not-Stopp
	- Fahrtrichtung vorwärts und Not-Stopp
- Sonderfunktion Licht einschalten  $f<sub>0</sub>$
- Sonderfunktion Licht ausschalten off
- Tasten für die Sonder $f1$  $bis($  f4 funktionen f1 bis f4
- $f+4$
- Taste zur Anwahl der Sonderfunktion f5 bis f8
	- $f + 8$ keine Funktion

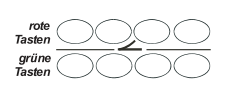

 $bis($   $\overline{D}$ 

A

Tasten zum Schalten von **Magnetartikel** 

Tasten zur Anwahl des Übertragungskanals

## **1. Kontroll-LED**

Solange bei der PIKO Digi-Fern eine Taste betätigt wird, sendet die PIKO Digi-Fern ein Infrarotsignal aus.

Diese Aktivität wird über die Kontroll-LED angezeigt.

# **2. Übertragungskanal**

Die PIKO Digi 1 benutzt zur Steuerung 4 Übertragungskanäle. Der Übertragungskanal kann jederzeit gewechselt werden, indem eine der Tasten  $\bigcirc$  bis D betätigt wird.

Mit jedem Übertragungskanal kann unabhängig von den anderen Kanälen eine Adresse einer Lok ausgewählt werden, die gesteuert werden soll.

Ferner können in jedem Kanal den 4 Magnetartikeltasten veränderbare eigene Magnetartikeladressen zugeordnet werden. Die pro Kanal ausgewählten Adressen werden allerdings nicht dauerhaft gespeichert und nach dem Ausschalten wie folgt zurückgesetzt:

Nach dem Einschalten der Betriebsspannung sind den Kanälen **Adalen** immer die Lokadressen 1, 2, 3 und 4 zugeordnet. Ferner schalten die Magnetartikeltasten aller Kanäle nach dem Einschalten immer zunächst die Magnetartikeladressen 1 bis 4.

Aufgrund dieser Eigenschaften der PIKO Digi-Fern kann man mit Hilfe der Kanaltasten schnell zwischen der Steuerung von 4 Lokomotiven und 4 Gruppen von je 4 Magnetartikeln wechseln.

Werden mehrere PIKO Digi-Fern-Bedienungen benutzt, so kann jede PIKO Digi-Fern über die Auswahl eines anderen Übertragungskanal eine Lok steuern, ohne die Lok einer anderen PIKO Digi-Fern zu beeinflussen, die auf einen anderen Übertragungskanal eingestellt ist.

# **3. Loksteuerung**

Zunächst muss erst einmal der Übertragungskanal A, B, C oder D mittels der Tasten **A** bis **D** gewählt werden.

# **3.1. Eingabe der Lokadresse**

Dann kann mit der Steuerung der Lok, d.h. zunächst mit der Auswahl einer Lokadresse begonnen werden.

Zur Auswahl einer Lokadresse muss zunächst die Loktaste **betätigt werden**. Anschließend kann die gewünschte Lokadresse über die numerischen Tasten 0 bis 9 eingegeben werden.

Die Eingabe wird abgeschlossen, in dem eine beliebige andere Taste betätigt wird. Hiervon ausgenommen sind die Kanalauswahltasten **Adbis D.** Die Eingabe kann z.B. über die Taste zur Lichtsteuerung oder über eine Taste zur Geschwindigkeitsänderung der Lok beendet werden.

Betätigt man nach der Eingabe der Ziffern dagegen die Loktaste (a), dann wird der Auswahlmodus ohne den Befehl auszuführen abgebrochen.

Der Auswahlmodus wird auch abgebrochen, wenn 10 Sekunden lang keine Eingabe erfolgt.

Als Lokadresse wird die Adresse übernommen, die aus den letzten (bis zu drei) eingegebenen Ziffern besteht, sofern diese Adresse in dem Wertebereich von 0-127 liegt. Sie können also auch 8 Ziffern eingeben, aber die PIKO Digi-Fern "behält" nur die letzten 3 Ziffern. Bei Eingabe einer ungültigen Adresse wird weiterhin die zuvor angewählte Lok gesteuert.

Beispiele:

1.) Eingabe: [1] [f0]

Bei der Lok mit Adresse 1 wird das Licht eingeschaltet

2.) Eingabe: [6] [5] [4] [1] [2] [3] [+]

Bei der Lok mit der Adresse 123 wird die Geschwindigkeit vergrößert.

3.) Eingabe: (a) [1] [2] (a) [f0]

Die Lokadresse des Kanals wird nicht geändert und das Licht wird bei der vorher bereits angewählten Lok eingeschaltet.

Grund: Die Loktaste wirkt in diesem Beispiel wie eine "Lösch"-Taste, d.h. die eingegebene Ziffernfolge ist nach der 2. Betätigung der Lok-Taste gelöscht und die Adresseingabe nicht mehr gültig.

Wird die Lokadresse 0 ausgewählt, so wird – sofern vorhanden – eine konventionelle Lok ohne Digitaldecoder im Digitalkreis gesteuert. Man kann also zu den vorhandenen, mit Decodern ausgestatteten Loks, auch noch eine Lok fahren, die keinen Decoder hat.

## **Achtung / Warnung:**

Werden mit der PIKO Digi 1 im Digitalbetrieb konventionelle Lokomotiven ohne Decoder gesteuert, so erzeugen diese Loks einen leisen Summton, weil der Motor ständig von einem hochfrequenten Strom durchflossen wird.

Dieser Strom zerstört einige Motoren, z.B. Glockenankermotoren (Faulhaber, Escape, usw.) und kleine N-Motoren. Diese Motoren dürfen nur über einen Digitaldecoder gesteuert auf Digitalanlagen eingesetzt werden.

# **3.2. Steuerung der Geschwindigkeit**

Mit den Tasten  $\odot$  und  $\odot$  wird die Geschwindigkeit der Lok stufenweise erhöht bzw. verringert. Werden die Tasten festgehalten so verändert sich die Geschwindigkeit schrittweise bis die Taste wieder losgelassen wird, die maximale Geschwindigkeit erreicht worden ist oder die Lok steht.

# **3.3. Auswahl der Fahrtrichtung**

Die Fahrtrichtung wird über die Tasten  $\bigodot$  und  $\bigodot$  ausgewählt. Hierbei wird über die Taste  $\Theta$  die Fahrtrichtung rückwärts und über die Taste  $\Theta$  die Fahrtrichtung vorwärts ausgewählt. Wird eine der Tasten gedrückt, wenn die Lok bereits fährt, so wird zunächst ein Nothalt und anschließend die gewünschte Fahrtrichtung durchgeführt.

## **3.4. Ein- und Ausschalten der Lokbeleuchtung**

Die Lokbeleuchtung kann über die Taste <sup>(10</sup> eingeschaltet und über die Taste <sup>off)</sup> ausgeschaltet werden.

# **3.5. Schalten von Sonderfunktionen**

Die Tasten  $\binom{f}{f}$  bis  $\binom{f}{4}$  schalten die Sonderfunktionen f1 bis f4 ein und aus.

Über die Doppelfunktionstaste und die anschließende Betätigung einer der Tasten (f) bis (4) werden die Sonderfunktionen f5 bis f8 geschaltet.

Wird nach dem Betätigen der Doppelfunktionstasten keine Sonderfunktionstaste gedrückt, sondern eine andere Taste, so wird der eingeleitete Schaltvorgang abgebrochen.

## **4. Magnetartikelsteuerung**

Als Magnetartikel werden Weichen, Signale und andere Produkte bezeichnet, die über einen steuerbaren Magneten eine Funktion ausführen.

Bevor eine Adresse für einen Magnetartikel für die rot/grünen Tastenpaare eingegeben werden kann, muss zunächst die Magnetartikeltaste  $\textcircled{=}$  betätigt werden. Anschließend kann die gewünschte Magnetartikeladresse über die numerischen Tasten 0 bis 9 eingegeben werden. Dabei wird die erste Adresse immer dem äußeren linken rot/grünen Tastenpaar zugeordnet.

Die Eingabe wird abgeschlossen, indem eine beliebige andere Taste betätigt wird. Hiervon ausgenommen sind die Kanalauswahltasten A, B, C und D. Die Eingabe kann z.B. mit einer der roten bzw. grünen Tasten oder über eine Taste zur Loksteuerung beendet werden.

Betätigt man nach der Eingabe der Ziffern dagegen die Magnetartikeltaste  $\triangle$ , dann wird der Auswahlmodus, ohne den Befehl auszuführen, abgebrochen.

Der Auswahlmodus wird auch abgebrochen, wenn 10 Sekunden lang keine Eingabe erfolgt.

Als Magnetartikeladresse wird die Adresse übernommen, die aus den letzten (bis zu drei) Ziffereingaben besteht, sofern diese Adresse im Wertebereich von 1-256 liegt. Sie können also auch 8 Ziffern eingeben, aber die PIKO Digi-Fern "behält" nur die letzten 3 Ziffern. Bei Eingabe einer ungültigen Adresse werden weiterhin die zuvor angewählten Magnetartikel gesteuert.

Ist die Magnetartikeladresse ausgewählt so können über die roten bzw. grünen Tasten die Magnetartikel auf rund (rot) und gerade (grün) geschaltet werden.

Die ausgewählte Magnetartikeladresse wird immer dem äußeren linken Tastenpaar zugeordnet. Von hier aus nach rechts schalten die anderen Tastenpaare die Magnetartikel mit den aufsteigend folgenden Magnetartikeladressen.

Beispiele:

1.) Eingabe:  $\odot$  [1] [rot1]

Der Magnetartikel mit der Adresse 1 wird auf rot geschaltet und die Magnetartikeltasten von links nach rechts schalten die Magnetartikeladressen 1 bis 4.

2.) Eingabe: [6] [5] [1] **[2] [3] [4]** [rot1]

Der Magnetartikel mit der Adresse 234 wird auf rot geschaltet und die Magnetartikeltasten von links nach rechts schalten die Magnetartikeladressen 234 bis 237.

3.) Eingabe:  $\bigcirc$  [1] [2]  $\bigcirc$  [rot1]

Die Magnetartikeladresse des Kanals wird nicht geändert und der bereits angewählte Magnetartikel wird auf rot geschaltet.

Grund: Nach der Zifferneingabe wurde die Magnetartikeltaste  $\triangle$  betätigt, die die Eingabe abbricht.

## **5. Lokdecoder-Programmierung**

## **Voreinstellungen der Lok-Decoder:**

Die Lok mit der Adresse "1" (siehe Aufkleber am Lok-Boden) wird mit dem Übertragungskanal "A" gesteuert.

Die Lok mit der Adresse "2" (siehe Aufkleber am Lok-Boden) wird mit dem Übertragungskanal "B" gesteuert.

Das kann aber auch geändert werden:

Über die Taste  $\triangleq$  kann einem Lokdecoder eine neue Lokadresse zugewiesen werden.

### **Achtung:**

Zur Programmierung einer Lok darf nur **eine** Lok auf dem an das Leistungsteil angeschlossenen Gleis stehen. Befinden sich mehrere Loks auf dem Gleis, so werden alle Loks auf die gleiche Adresse programmiert.

Zur Adressprogrammierung ist zunächst die <sup>2</sup> Taste 2x zu betätigen. Anschließend kann die gewünschte Lokadresse über die numerischen Tasten 0 bis 9 eingegeben werden. Als Lokadresse wird die Adresse benutzt, die aus den letzten (bis zu drei) Ziffereingaben besteht, sofern diese Adresse im Wertebereich von 0-127 liegt. Sie können also auch 8 Ziffern eingeben, aber die PIKO Digi-Fern "behält" nur die letzten 3 Ziffern. Bei Eingabe einer ungültigen Adresse wird der Programmiervorgang nicht gestartet.

Wird nach Eingabe der Lokadresse die  $\bigotimes$  Taste nochmals betätigt, so wird die Eingabe abgeschlossen und der automatische Programmiervorgang gestartet.

Beispiele:

1.) Eingabe:  $\circledcirc$   $\circledcirc$  [1]  $\circledcirc$ 

Jede Lok, die sich auf dem Gleis befindet wird auf die Adresse 1 programmiert.

2.) Eingabe:  $\otimes \otimes$  [5] [6] [1] [2] [3]  $\otimes$ 

Jede Lok, die sich auf dem Gleis befindet wird auf die Adresse 123 programmiert.

3.) Eingabe:  $\circledcirc$   $\circledcirc$  [5] [6] [2] [3]  $\circledcirc$ 

Es wird kein Programmiervorgang durchgeführt, da die letzten 3 Ziffern 623 sind und dies keine gültige Lokadresse von 0 – 127 ist.

Jede Lok, die mit der PIKO Digi 1 programmiert wird, erhält die an der PIKO Digi-Fern eingegebene Lokadresse und wird in den 28 Fahrstufen-Modus versetzt.

Der 28 Fahrstufen-Modus spiegelt die Geschwindigkeitsstufen wieder. Die Geschwindigkeit wird also nicht stufenlos geregelt, sondern immer in kleinen Stufen. Da dies von ca. 2 V Anfahrtspannung bis max. 14 V Schnellfahrspannung reicht, haben wir bei 28 Fahrstufen so viele kleine Stufen, dass diese Stufen faktisch nicht als Stufen sondern als ein kontinuierliches Ansteigen der Fahrgeschwindigkeit wahrgenommen wird.

Die Volt-Abstände von ca. 0,4 V sind so gering, dass der Modellbahner diese überhaupt nicht wahrnimmt, sondern denkt, es würde stufenlos geregelt.

Andere Eigenschaften des Lokdecoders können nicht programmiert werden.

Ein Auslesen des Lokdecoders ist nicht möglich.

D.h., dass man mit der PIKO Digi-Fern nicht prüfen kann, welche Lokadresse gerade einer auf den Gleisen stehenden Lok früher einmal zugeordnet wurde. Dies ist aber auch nicht wichtig, da die Lok, bzw. deren Decoder, jederzeit mit einer neuen Adresse neu programmierbar ist.

# **6. Power on / off**

Über die Taste kann die Gleisspannung der Anlage ein- bzw. ausgeschaltet werden.

## **Hinweis:**

Wird im Auswahlmodus nach der Betätigung der Tasten  $\bigcirc$   $\circ$   $\circ$  10 Sekunden keine weitere Taste betätigt, so wird die Adresseingabe (also Lokadresse, Weichenadresse und Programmieradresse) automatisch beendet. Jetzt muss der Auswahlmodus erneut gestartet werden.

Gleiches gilt für die Doppelfunktionstaste <sup>(+4</sup>). Wird hier ebenfalls 10 Sekunden nach der Betätigung dieser Taste keine weitere Taste gedrückt, dann wird die Einleitung des Schaltvorgangs einer Sonderfunktion abgebrochen.

## **7. LED Anzeige**

Gleisspannung eingeschaltet: LED dauernd eingeschaltet Gleisspannung ausgeschaltet: LED blinkt langsam Kurzschluss am Gleisausgang: LED blinkt schnell Lok wird programmiert: LED blinkt 2x kurz mit langer Pause

# **Technische Daten**

- Datenformat: DCC mit 28 Lokfahrstufen
- Lokadressen: 1-127, Adresse 0 steuert eine Lok ohne Decoder im Digitalkreis (also eine konventionelle Lok)
- Loksonderfunktionen: Licht und f1-f8
- Magnetartikeladressen (Weichen, Signale usw.): 1-256
- Refreshzyklus: 12 Lokomotiven

**(Refreshzyklus:** Wenn eine Lok eine Stromunterbrechung von mehr als einer Sekunde erfährt, schaltet der Decoder auf Stopp. Da dies auf einer Anlage häufig passiert, müssen die Informationen von der Steuerungszentrale immer erneut an die Loks gesendet werden: refresh (erneuern). Die PIKO Digi 1 "refreshed" maximal 12 Loks. Laufen mehr Loks auf der Anlage, kann es sein, dass eine solche 13. Lok plötzlich stehen bleibt, da sie nicht mehr "refreshed" wird. Dann muss sie neu angesteuert werden und neue Befehle erhalten.

• Eingangsspannung: von 12 V bis 16 V AC/DC

(**Achtung:** jede Stromquelle darf nicht mehr als 16 V haben. Werden mehrere Netzadapter oder Transformatoren über die PIKO Digi 1 und die PIKO Digi 2 angeschlossen, müssen deren Spannungen innerhalb eines Bereiches von 14 V bis 16 V liegen.)

- Ausgangsstrom: max. 1,8 A
- Max. Leistungsaufnahme: 28 VA (**Achtung:** es darf sowohl an die PIKO Digi 1 als auch an die PIKO Digi 2 kein Netzadapter oder Transformator angeschlossen werden, dessen Leistung höher als 45 VA ist. Wird dies trotzdem getan, können elektronische Bauteile beschädigt werden!)
- Den Start-Sets beiliegender Netzadapter # 55010: max. 12 VA
- Dem PIKO Basis-Set Digital beiliegender Desktop Transformator T3, # 55005: max. 28 VA

## **Maximal fahrbare Lokomotiven: Zwei**

Wie oben beschrieben, können mit der PIKO Digi 1 bis zu 127 Lokomotiven gesteuert werden.

D.h. aber nicht, dass man mit dem Netzadapter, der zusammen mit der PIKO Digi 1 geliefert wird, 127 Loks fahren lassen kann.

Jede Lokomotive hat eine bestimmte Stromaufnahme, je nach Typ der Lok zwischen 300 mA bis 400 mA. Manche Loks haben unter Leistung (also wenn sie viele Wagen ziehen) sogar eine noch viel höhere Stromaufnahme. Da der dem Start-Set beiliegende Netzadapter # 55010 max. 850 mA Strom liefert, können mit dem Netzadapter nur 2 Loks gefahren werden, bei durchschnittlich 400 mA pro Lok.

Stellt man mehr Loks auf die Gleise, dann ziehen die Loks soviel Strom, dass der Netzadapter überlastet wird und einfach abschaltet. Das ist wie ein Kurzschluss.

## **Sie wollen mehr als 2 Lokomotiven fahren lassen**

Will man auf der Anlage mehr als 2 Loks fahren lassen, dann muss man

- entweder einen stärkeren Transformator an die PIKO Digi 1 anschließen
- oder weitere sogenannte "Booster" (Digi 2) als zusätzliche Stromversorgung an die Modellbahnanlage anschließen.

## **Achtung:**

Die PIKO Digi 1 und PIKO Digi 2 dürfen nicht mit Netzadaptern oder Transformatoren betrieben werden, deren Leistungen höher als 45 VA sind. Wird dies trotzdem getan, können elektronische Bauteile beschädigt werden und es kann zu einer Zerstörung der Digital-Steuerung kommen!

## **Stärkerer Transformator für die PIKO Digi 1 Der PIKO Desk-Top Transformator T3, # 55005**

Haben Sie ein Start-Set, dem ein Stecker-Netzadapter (# 55010) mit einer Leistung von 850 mA beiliegt, dann können Sie die Leistung ihrer Digital-Anlage auch dadurch erhöhen, dass Sie den vorhandenen Netzadapter gegen den PIKO Desk-Top Transformator T3, # 55005, **austauschen.** Mit diesem Desk-Top Transformator T3 wird die volle Leistungsbreite der PIKO Digi 1 ausgeschöpft.

## **Achtung:**

Schließen Sie niemals 2 oder mehr Netzadapter parallel an die gleiche PIKO Digi 1 oder auch an den gleichen Anschluss-Clip an, Sie zerstören dann die PIKO Digi 1. Außerdem kann es durch dieses Parallelschließen an dem Stecker für den Hausnetzanschluss zu einer lebensgefährlichen Hochspannung kommen!

Der PIKO Desk-Top Transformator T3 bringt bei 16 V~ Ausgangsspannung eine Leistung von 28 VA (1,75 A). Damit können ca. 4 Lokomotiven mit einer Leistungsaufnahme von ca. 400 mA pro Lok auf einem elektrisch getrennten Gleisabschnitt betrieben werden.

Der Anschluss des PIKO Desk-Top Transformators T3 an die PIKO Digi 1 erfolgt genauso wie der des Netzadapters (siehe oben den Punkt "Anschluss und Handhabung"). Es ist lediglich das Anschlusskabel zwischen Desk-Top Transformator T3 und PIKO Digi 1 zu installieren (siehe Bedienungsanleitung zum Desk-Top Transformator T3).

## **Zusätzlicher Booster Die PIKO Digi 2**

Um eine weitere Leistungssteigerung auf der PIKO Modellbahnanlage zu erreichen, d.h. um mehr als 2 oder 4 Loks gleichzeitig fahren zu lassen, müssen weitere Leistungsquellen (Transformatoren) angeschlossen werden.

Hierzu bietet PIKO die PIKO Digi 2 zusammen mit dem Desk-Top Transformator T3 an. Der Transformator bringt bei 16 V~ Ausgangsspannung eine Leistung von 28 VA (1,75 A). Damit können ca. 4 Lokomotiven mit einer Leistungsaufnahme von ca. 400 mA pro Lok auf einem elektrisch getrennten Gleisabschnitt betrieben werden.

Der Desk-Top Transformator T3 (Booster) kann über die PIKO Digi 2 elektrisch getrennte Schienenkreise mit Strom versorgen. Jeder Desk-Top Transformator T3 muss an eine separate PIKO Digi 2 angeschlossen werden. Mit dem PIKO Desk-Top Transformator T3 wird die maximale Leistungsbreite der PIKO Digi 2 genutzt.

Damit die digitalen Steuerungsinformationen von der PIKO Digi 1 auch auf den zusätzlichen, elektrisch getrennten Gleisabschnitt gelangen, muss die PIKO Digi 1 mit jeder einzelnen PIKO Digi 2 verbunden werden. Damit die Signalstärke, ausgehend von der PIKO Digi 1, ausreichend ist, sollten nicht mehr als 10 PIKO Digi 2 an eine PIKO Digi 1 angeschlossen werden. Dabei ist darauf zu achten, dass die Kabellänge der Verbindung zwischen jeder PIKO Digi 2 und der PIKO Digi 1 nicht länger als 2 m ist.

Der Anschluss der PIKO Digi 2 an die PIKO Digi 1 erfolgt über das Kabel, welches an der Unterseite der PIKO Digi 2 am Ausgang "B" angeschlossen ist. Dieses Kabel wird am Anschluss-Clip für das Gleis G231 mit dem Anschluss der PIKO Digi 1 parallel geschlossen.

Die PIKO Digi 2 wird dann selbst über das Kabel am Ausgang "A" über einen separaten Anschluss-Clip mit dem elektrisch getrennten Gleisabschnitt verbunden. (Auf gleiche Weise können Sie die PIKO Digi 2 zusammen mit dem Desk-Top Transformators T3 als "Booster" für die PIKO Digi-Power-Box einsetzen.) Siehe folgende Abbildung:

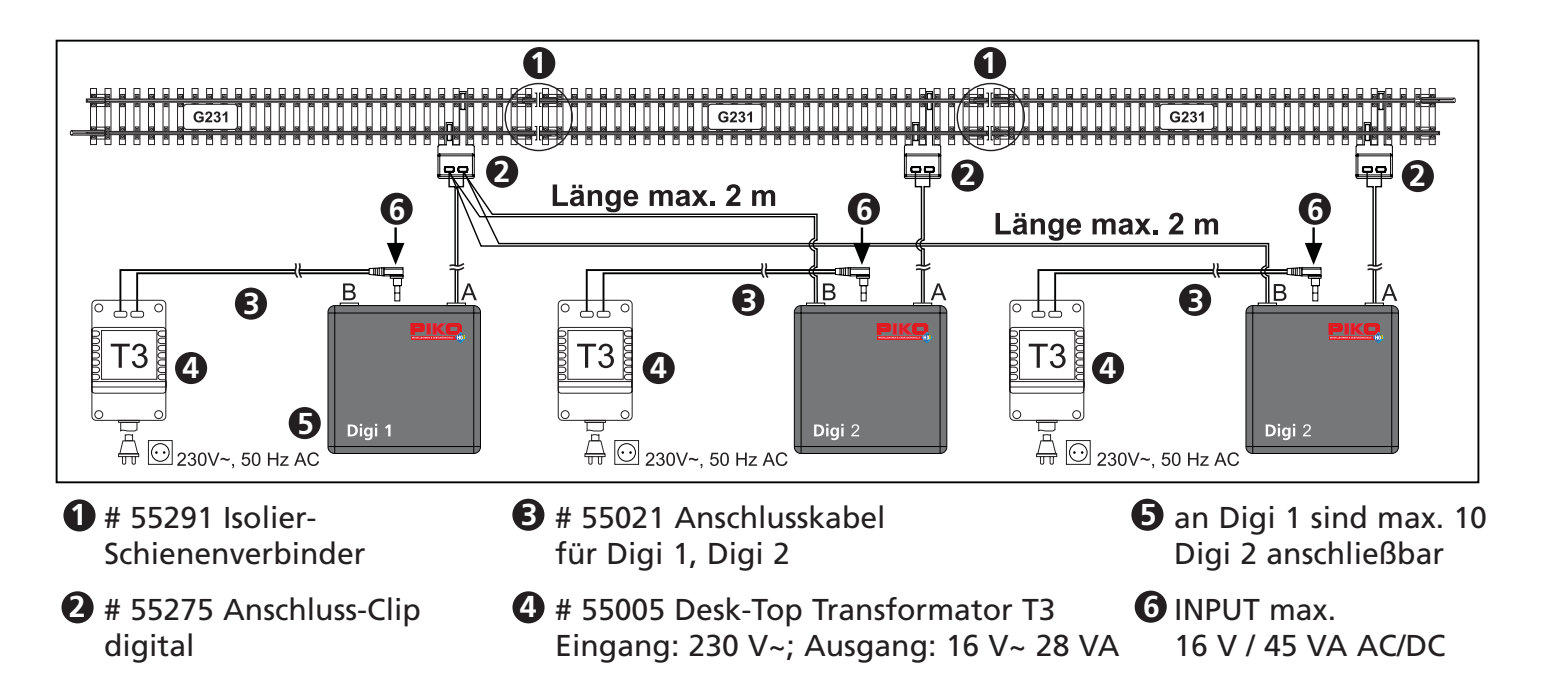

Die eingesetzten Lokomotiven können problemlos von einem elektrisch getrennten Gleisabschnitt in einen anderen fahren. Sie erhalten ihre Steuerungsinformation von der PIKO Digi 1, die über die PIKO Digi 2 "durchgeschleust" wird. Allerdings ist darauf zu achten, dass auf den Gleisabschnitten von den darauf im Einsatz befindlichen Lokomotiven nur soviel Leistung aufgenommen wird, wie die entsprechenden Geräte (Digi 1, Digi 2, Transformatoren) zulassen.

Rechnen Sie im Schnitt mit ca. 400 mA pro Lok. Nehmen die Loks mehr Leistung auf, als vom jeweiligen Transformator angeboten, dann wirkt das wie ein Kurzschluss und die PIKO Digi 1 oder Digi 2 oder der Transformator schalten wegen Überlastung automatisch ab:

Blinkt die LED an der PIKO Digi 1, dann hat die PIKO Digi 1 abgeschaltet:

- Jetzt muss der Kurzschluss beseitigt werden oder die Stromaufnahme bei den Lokomotiven verringert werden (z.B. eine Lok von den Gleisen nehmen).
- Jetzt wird über die "Stopp"-Taste an der PIKO Digi-Fern die PIKO Digi 1 wieder eingeschaltet. Und jetzt geht es wieder normal weiter.

Blinkt oder leuchtet die LED an der PIKO Digi 1 nicht, dann hat der Netzadapter abgeschaltet:

- Jetzt muss der Kurzschluss beseitigt werden oder die Stromaufnahme bei den Lokomotiven verringert werden (z.B. eine Lok von den Gleisen nehmen).
- Jetzt schaltet sich der Netzadapter nach einer kurzen Zeit wieder ein. Der Netzadapter muss deswegen nicht von der Steckdose (230 V) getrennt werden.

### **Achtung:**

Wenn Sie die PIKO Digi 1 mit dem den Start-Sets beiliegenden Steckernetzteil (# 55010 - 12 VA) betreiben und an diese eine PIKO Digi 2 anschließen, die von einem Desk-Top Trafo T3 (# 55005 - 28VA) mit Strom versorgt wird, ist darauf zu achten, dass die Anschluss-Clips (# 55275) mindestens 1 m voneinander entfernt an den Gleisen angeschlossen sind. Ist der Abstand zwischen den Anschluss-Clips kleiner als 1 m, so kann es zu einer Beeinträchtigung des Fahrbetriebes beim Überfahren von Gleistrennstellen kommen (Kurzschluss).

Den Mindestabstand der Anschluss-Clips müssen Sie nicht einhalten, wenn Sie den Desk-Top Trafo T3 (# 55005 - 28 VA) an die PIKO Digi 1 und das Steckernetzteil (# 55010 - 12 VA) an die PIKO Digi 2 anschließen oder wenn alle PIKO Digi 1 und PIKO Digi 2 mit dem Desk Top Trafo T3 (# 55005 - 28 VA) betrieben werden.

## **Ganz viel Leistung**

## **Die PIKO Digi-Power-Box**

Das Non-Plus-Ultra in der digitalen Steuerung einer PIKO Digital-Anlage stellt die PIKO Digi-Power-Box, kurz PPB genannt, dar.

Zusammen mit dem Desk-Top Transformator T4 leistet die PPB 48 VA. Der Transformator T4 leistet 72 VA. Abzüglich des eigenen Energiebedarfs der PPB bleiben für den Fahrbetrieb 48 VA übrig (dividiert durch 16 V = 3 A). Damit können Sie auf dem von der PPB bedienten und elektrisch von anderen Gleisabschnitten getrennten Gleisabschnitt ca. 7 - 8 Lokomotiven mit einer jeweiligen Leistungsaufnahme von 400 mA betreiben  $(3 A$  dividiert durch 400 mA = ca. 7 - 8).

Über diese Steuerungszentrale können die vielfältigsten Funktionen "zentral" ausgeführt werden.

## **Die wichtigsten Funktionen im Überblick:**

- Zwei unabhängige Fahrregler zum Fahren von Lokomotiven
- Steuerung von bis zu 9.999 Loks
- Schalten von bis zu 2.000 Magnetartikel (Weichen oder Signale)
- Schalten von bis zu 48 Fahrstraßen, wobei jede Fahrstraße bis zu 10 Magnetartikel hintereinander aktiviert.
- Feine Geschwindigkeitsabstufung (bis zu 128 Stufen)
- 12 Funktionen steuerbar: Beleuchtung, Sound, usw. (F1 bis F8) **<sup>19</sup>**
- Fahren von bis zu 4 Loks in Mehrfachtraktion
- Automatische Abschaltung bei Kurzschluss
- Bussystem zur Erweiterung mittels Loconet. Mit dem Loconet können Zusatzgeräte genutzt werden, wie weitere Handregler, Fahrpulte, Schaltpulte für Magnetartikel und Fahrstraßen, Gleisbesetztmelder, Anschlussmodule für Gleisstellpulte und das Uhlenbrock Lissy-System zur Lokerkennung und automatischen Anlagensteuerung.
- Computer-Anschluss über die serielle Schnittstelle (ComPort) Ihres PC
- DCC Boosteranschluss
- Programmiergleisausgang
- Empfänger für die PIKO Digi-Fern eingebaut und Anschluss für zusätzliche Fernbedienungsempfänger
- Virtuelle Lokadressen
- Mehrsprachige Benutzerführung
- NMRA-DCC kompatibel
- Updatefähige Betriebssoftware

Dies sollte als Überblick genügen, eine ausführliche Beschreibung ist im PPB-Handbuch enthalten oder auch als Download von unserer PIKO Homepage unter www.piko.de erhältlich.

# **Das PIKO Basis-Set Digital, # 55011**

Haben Sie eine herkömmliche analoge PIKO Anlage und wollen diese auf eine digitale Steuerung umrüsten, so können Sie dies mit dem PIKO Basis-Set Digital machen.

Hier sind sämtliche Elemente enthalten, die Sie für eine Digitalisierung Ihrer PIKO Modellbahnanlage benötigen:

- PIKO Digi 1
- Desk-Top Transformator T3 (# 55005)
- Anschlusskabel für Digi 1/2 an Trafo (# 55021)
- PIKO Digi-Fern (# 55012)
- Anschluss-Clip für Digitalanlagen (# 55275)
- 2 PIKO Lokdecoder (# 56120) mit Lokadresse 1 und 2

Setzen Sie zunächst den/die **Decoder** in Ihre PIKO Lokomotive(n) ein. Eine Beschreibung befindet sich auf der separaten Bedienungsanleitung für die Decoder. Achten Sie bitte auf die am Decoder voreingestellten Adressen (siehe Hinweis am Decoder). Sofern Sie als erstes keine Adressänderung vornehmen, können Sie die Loks nur über diese voreingestellten Adressen steuern!

Trennen Sie nun Ihre bereits im Einsatz befindliche Spannungsquelle (Transformator oder Netzadapter mit Fahrregler) von Ihrer Modellbahnanlage.

## **Achtung:**

Sie können eventuell auch Ihren vorhandenen Transformator als Spannungsquelle für die PIKO Digi 1 oder PIKO Digi 2 einsetzen. Dieser muss eine Spannung von konstant 14 V bis 16 V Gleich- oder Wechselstrom haben. Er **darf keine** höhere oder niedrigere Spannung als 14 V bzw. 16 V abgeben.

Der Transformator darf auch keine Leistung haben, die mehr als **45 VA** beträgt.

Bei höherer Leistungsabgabe können die elektronischen Bauelemente der PIKO Digi 1 oder PIKO Digi 2 zerstört werden!

Schließen Sie nun wie oben auf Seite 8 unter dem Punkt "Anschluss und Handhabung" beschrieben die PIKO Digi 1 über den Anschluss-Clip an Ihre Modellbahnanlage an (geht nur am Gleis G231!).

Verbinden Sie nun die PIKO Digi 1 mit dem Desk-Top Transformator T3. Setzen Sie hierzu das Anschlusskabel mit Stecker (# 55021) ein. Die Installation des Kabels ist auf der separaten Bedienungsanleitung für den Transformator T3 beschrieben.

Eine schematische Übersicht über den Anschluss des Basis-Set Digital können Sie der folgenden Zeichnung entnehmen:

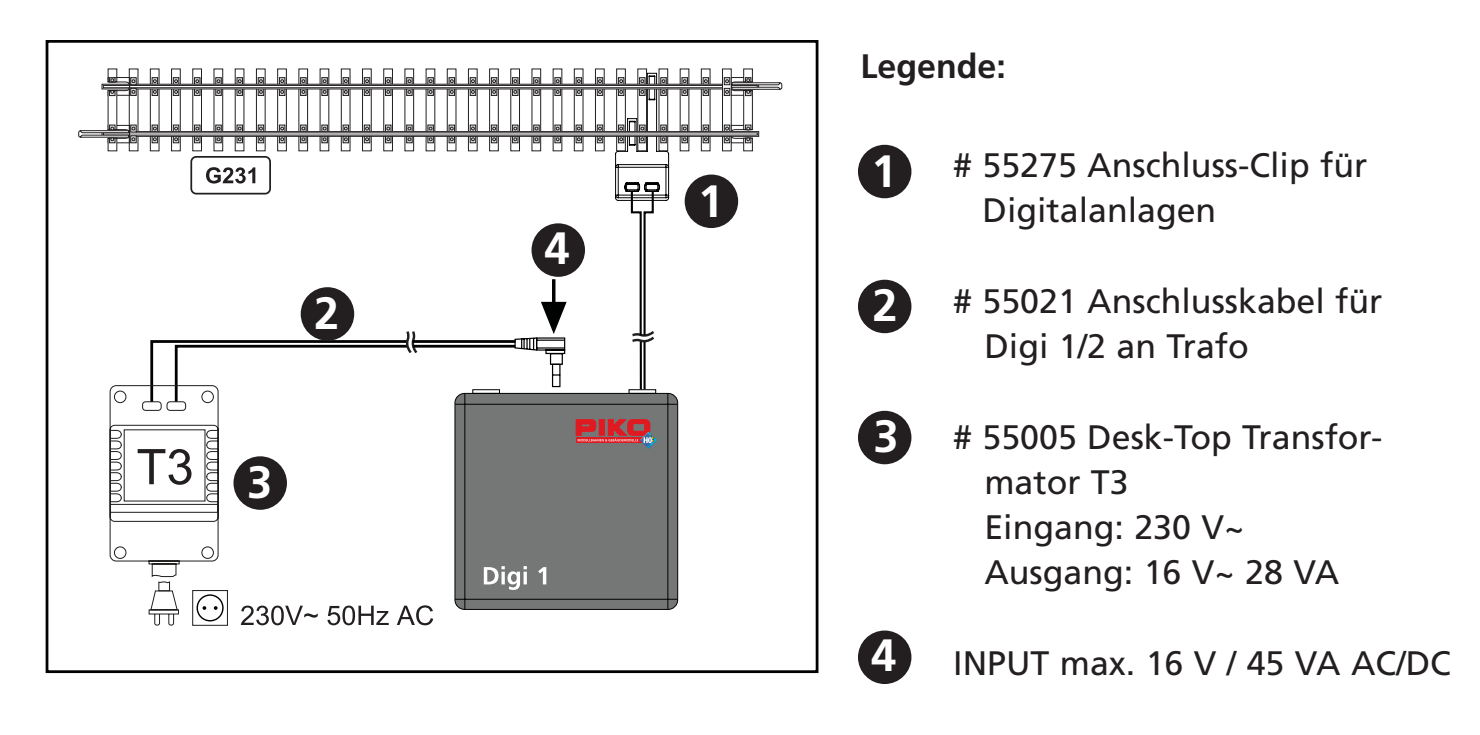

So, jetzt kann es losgehen.

Entweder Sie starten wie auf Seite 2 "Für den schnellen Einstieg mit Start-Sets" beschrieben, oder Sie folgen der ausführlichen Bedienungsanleitung auf den Seiten 4ff. "PIKO Digi 1 – der Einstieg".

Viel Spaß mit dem PIKO Digital-System.

## **Weitere Fragen**

Sofern Sie weitere Fragen zum Betrieb der PIKO Digi 1 oder der PIKO Digi 2 haben oder irgendetwas nicht so recht klappt, dann senden Sie uns am besten eine e-mail:

## **hotline@piko.de**

oder rufen Sie unsere Hotline am Donnerstag von 16 – 20 Uhr an:

## **0 36 75 / 89 72 42**

Wir helfen Ihnen gerne weiter.

## **Die digitalen Bausteine von PIKO zum Ergänzen:**

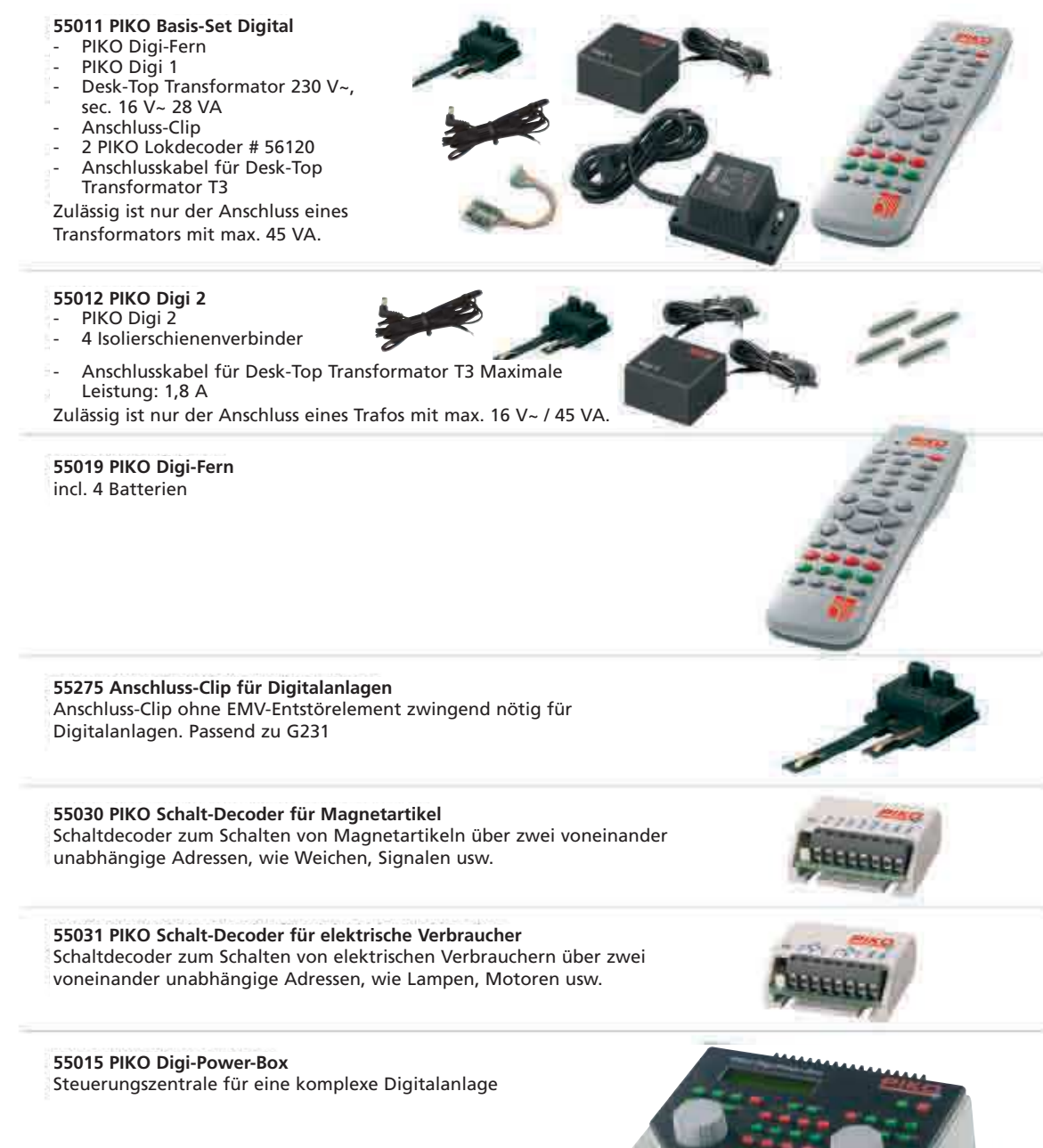

**55021 Anschlusskabel für Digi 1/2 an Transformator** Soll der Desk-Top Transformator T3 in Verbindung mit der PIKO Digi 1 eingesetzt werden, ist das Kabel mit Kleinspannungsstecker, # 55021, notwendig.

#### **55005 Desk-Top Transformator T3 28 VA** Zur Stromversorgung der PIKO Digi 1 und PIKO Digi 2 einsetzbar. Eingang: 230 V~

Ausgang: 16 V~ 28 VA

**55007 Desk-Top Transformator T4 72 VA** Zur Stromversorgung der PIKO Digi-Power-Box oder als Beleuchtungstrafo einsetzbar. Eingang: 230 V~ Ausgang: 16 V~ 72 VA, mit 4 Anschlussklemmen

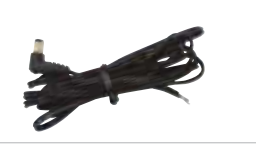

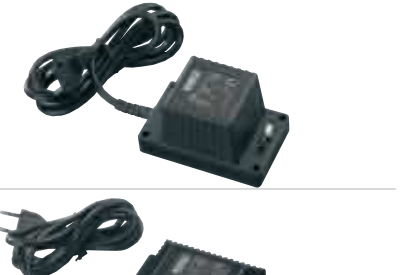

### **Inhaltsverzeichnis:**

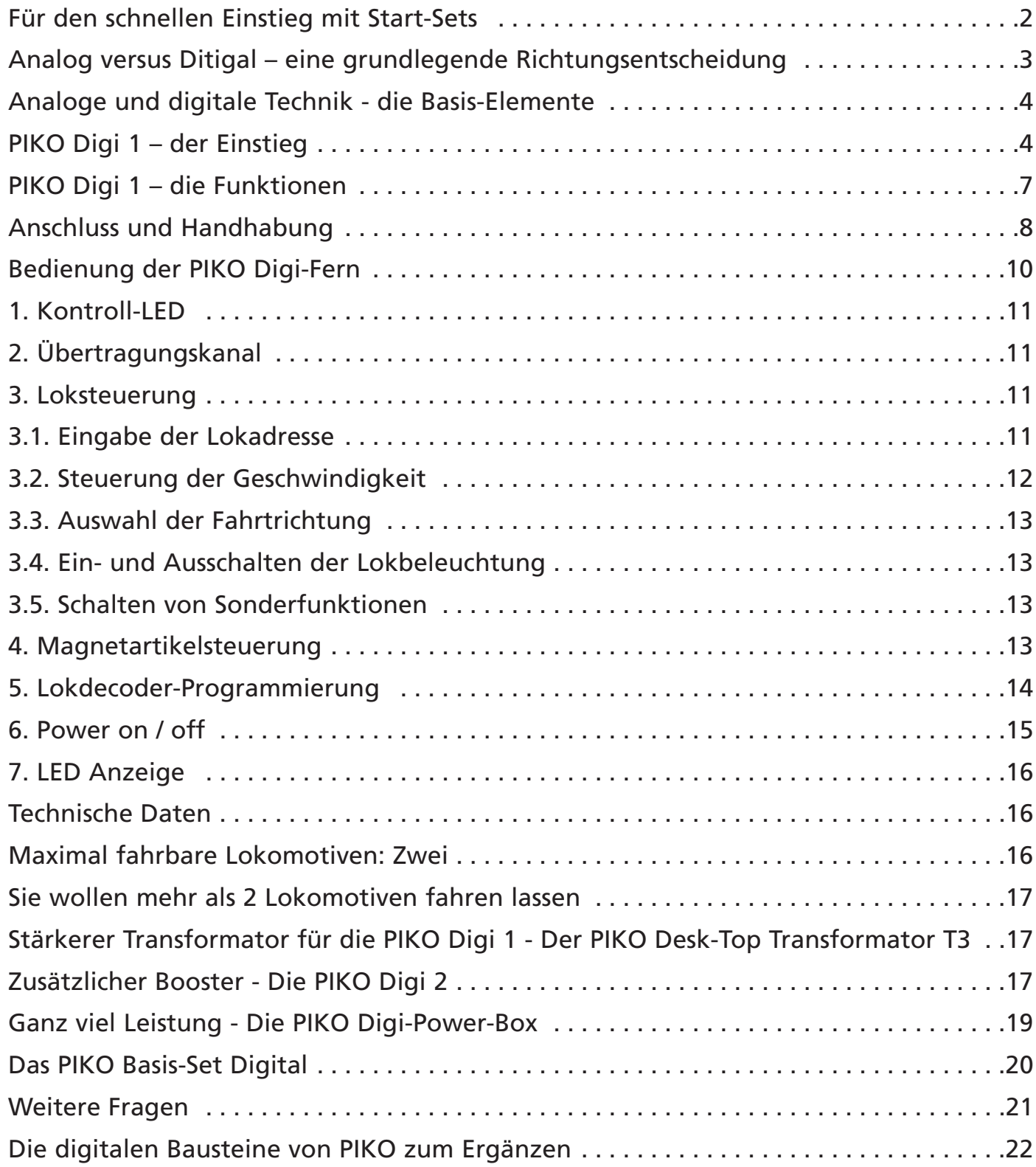

Aufgrund der notwendigen Weiterentwicklung der digitalen Technik behalten wir uns technische Änderungen sowie Liefermöglichkeiten und alle Rechte vor. Alle Angaben erfolgen ohne Gewähr. Maße und Abbildungen sind freibleibend.

© 2006, PIKO Spielwaren GmbH

**PIKO Spielwaren GmbH · Lutherstr. 30 · 96505 Sonneberg Tel. 03675 897242 · e-mail: hotline@piko.de · www.piko.de © 2009 PIKO Spielwaren GmbH**

55010-90-7002 55010-90-7002